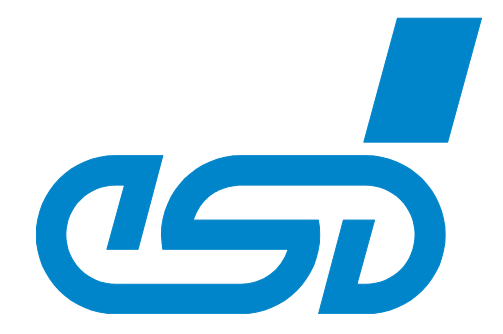

# **CAN-PCI/402, CAN-PCI/402-FD**

## **1, 2 or 4 Channel PCI-CAN Interface (Layer 2, CANopen®, J1939 or ARINC825) or 2 Channel PCI-CAN FD Interface**

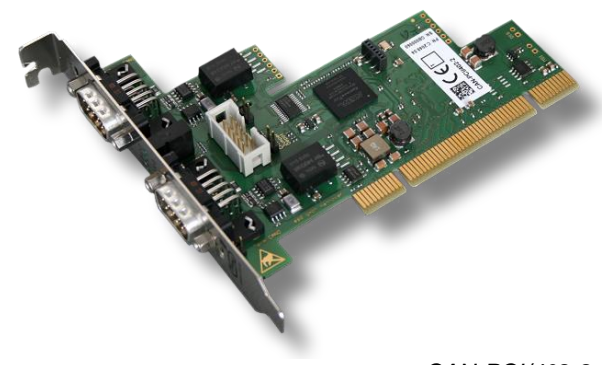

*CAN-PCI/402-2 (C.2049.04)*

## Hardware Manual

For products C.2049.02, C.2049.04, C.2049.06, C.2049.32 C.2049.64

CAN-PCI/402 Hardware Manual • Doc. No.: C.2049.21 / Rev. 1.6 Page 1 of 43

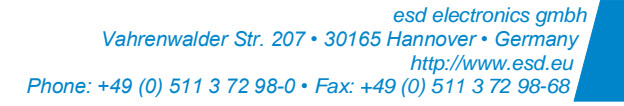

#### **Notes**

The information in this document has been checked with the greatest care and is considered to be entirely reliable. esd electronics makes no warranty of any kind regarding the material in this document and assumes no responsibility for any errors that may appear in this document. In particular, the descriptions and technical data specified in this document do not constitute guaranteed product features in any legal sense.

esd electronics reserves the right to make changes without notice to this, or any of its products, to improve reliability, performance, or design.

All rights to this documentation are reserved by esd electronics. Distribution to third parties, and reproduction of this document in any form, whole or in part, are subject to esd electronics' written approval.

© 2023 esd electronics gmbh, Hannover

#### **esd electronics gmbh**

Vahrenwalder Str. 207 30165 Hannover **Germany** 

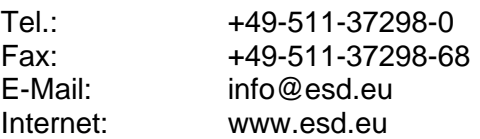

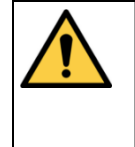

This manual contains important information and instructions on safe and efficient handling of the CAN-PCI/402. Carefully read this manual before commencing any work and follow the instructions.

The manual is a product component, please retain it for future use.

#### **Links**

esd electronics gmbh assumes no liability or guarantee for the content of Internet pages to which this document refers directly or indirectly. Visitors follow links to websites at their own risk and use them in accordance with the applicable terms of use of the respective websites.

#### Trademark Notices

CANopen® and CiA® are registered EU trademarks of CAN in Automation e.V.

Windows® is a registered trademark of Microsoft Corporation in the United States and other countries.

Linux® is the registered trademark of Linus Torvalds in the U.S. and other countries.

The PICMG<sup>®</sup> name and logo are registered trademarks of the PCI Industrial Computer Manufacturers Group. Altera® and Intel® are trademarks of Intel Corporation or its subsidiaries in the U.S. and/or other countries. All other trademarks, product names, company names or company logos used in this manual are reserved by their respective owners.

### **Document Information**

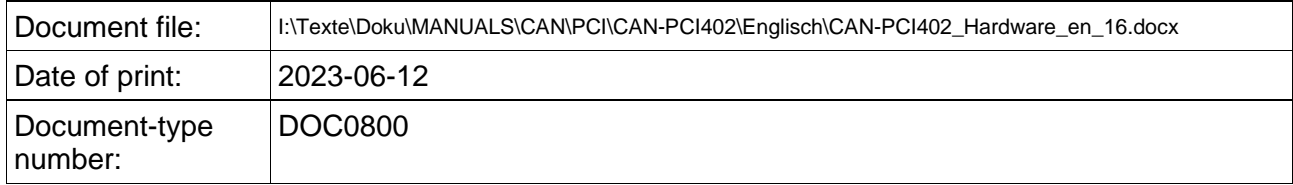

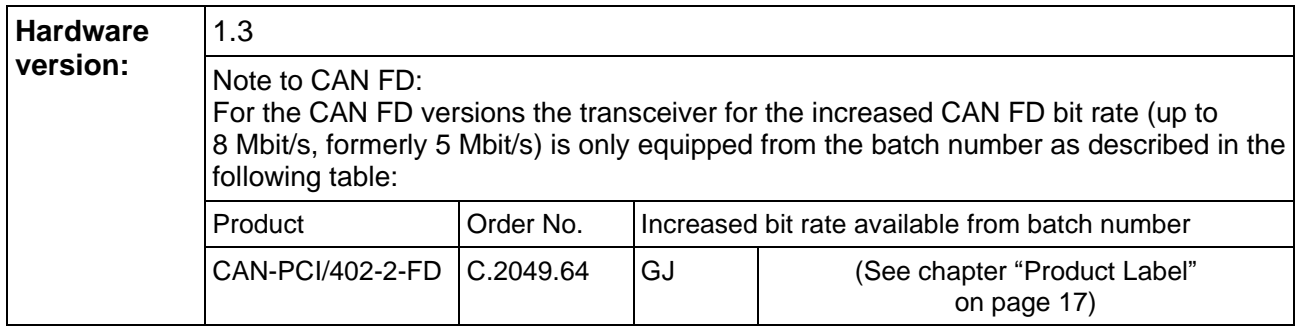

### **Document History**

The changes in the document listed below affect changes in the hardware as well as changes in the description of the facts, only.

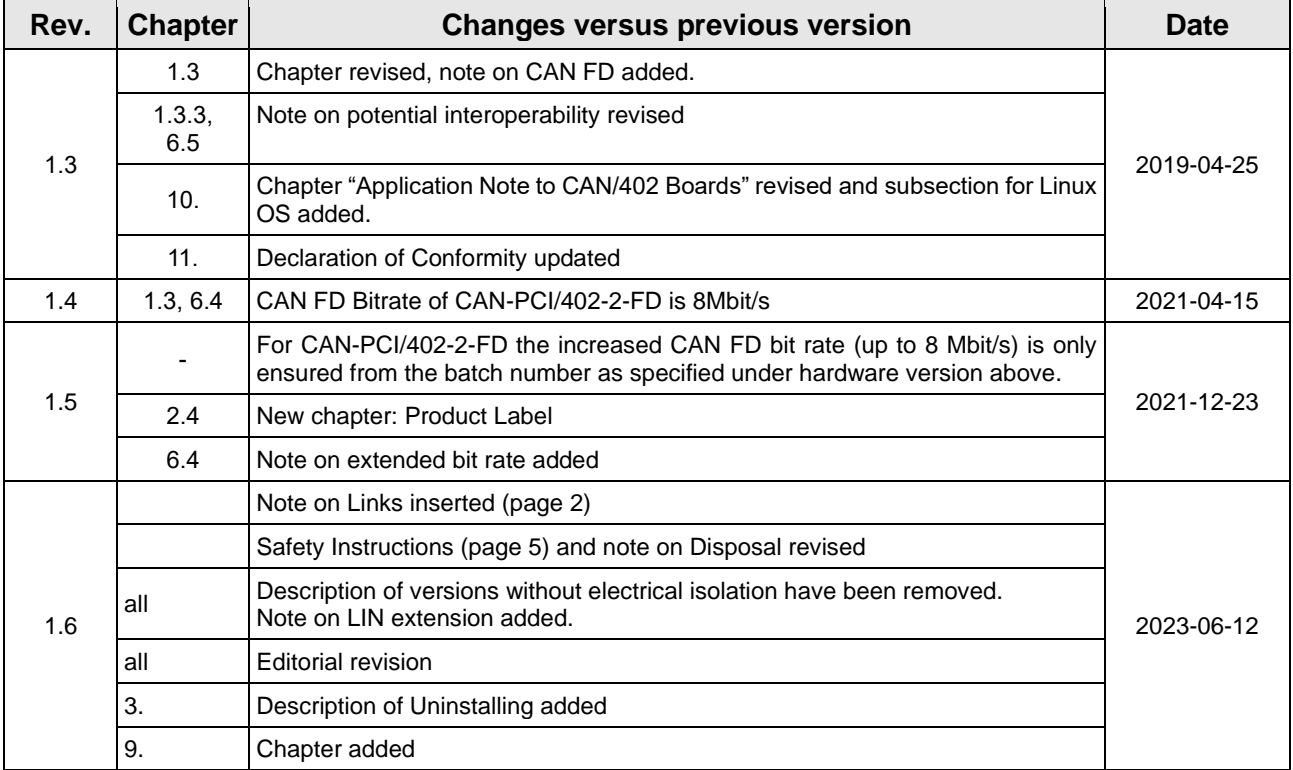

Technical details are subject to change without further notice.

### **Classification of Warning Messages and Safety Instructions**

This manual contains noticeable descriptions, warning messages and safety instructions, which you must follow to avoid personal injuries or death and property damage.

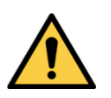

This is the safety alert symbol.

It is used to alert you to potential personal injury hazards. Obey all safety messages and instructions that follow this symbol to avoid possible injury or death.

#### **DANGER, WARNING, CAUTION**

Depending on the hazard level the signal words DANGER, WARNING or CAUTION are used to highlight safety instructions and warning messages. These messages may also include a warning relating to property damage.

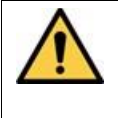

#### **DANGER**

Danger statements indicate a hazardous situation which, if not avoided, will result in death or serious injury.

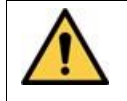

#### **WARNING**.

Warning statements indicate a hazardous situation that, if not avoided, could result in death or serious injury.

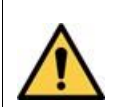

### **CAUTION**

Caution statements indicate a hazardous situation that, if not avoided, could result in minor or moderate injury.

#### **NOTICE**

Notice statements are used to notify people on hazards that could result in things other than personal injury, like property damage.

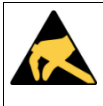

#### **NOTICE**

This NOTICE statement indicates that the device contains components sensitive to electrostatic discharge.

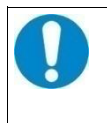

#### **NOTICE**

This NOTICE statement contains the general mandatory sign and gives information that must be heeded and complied with for a safe use.

### **INFORMATION**

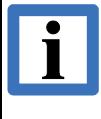

#### **INFORMATION**

Notes to point out something important or useful.

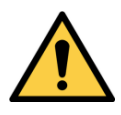

## <span id="page-4-0"></span>**Safety Instructions**

●When working with the CAN-PCI/402 follow the instructions below and read the manual carefully to protect yourself from injury and the CAN-PCI/402 from damage.

●The device is a built-in component. It is essential to ensure that the device is mounted in a way that cannot lead to endangering or injury of persons or damage to objects.

- ●Do not use damaged or defective cables to connect the CAN-PCI/402 and follow the CAN wiring hints in chapter: "Correct Wiring of Electrically Isolated CAN Networks".
- ●In case of damages to the device, which might affect safety, appropriate and immediate measures must be taken, that exclude an endangerment of persons and domestic animals and property.
- ●The galvanic isolation of the CAN-PCI/402 has only functional tasks and is not a protection against hazardous electrical voltage.
- ●The CAN-PCI/402 may only be operated on supply circuits that provide sufficient protection against dangerous voltages.
- ●External circuits connected to the interfaces of the CAN-PCI/402 must be sufficiently protected against dangerous voltage.
- ●The user is responsible for compliance with the applicable national safety regulations.
- ●The device must be securely installed in the control cabinet before commissioning.
- ●Protect the CAN-PCI/402 from dust, moisture, and steam.
- ●Protect the CAN-PCI/402 from shocks and vibrations.
- ●The CAN-PCI/402 may become warm during normal use. Always allow adequate ventilation around the CAN-PCI/402 and use care when handling.
- ●Do not operate the CAN-PCI/402 adjacent to heat sources and do not expose it to unnecessary thermal radiation. Ensure an ambient temperature as specified in the technical data.

#### **DANGER**

Hazardous Voltage - **Risk of electric shock** due to unintentional contact with uninsulated live parts with high voltages inside of the system into which the CAN-PCI/402 is to be integrated.

- $\rightarrow$  Disconnect all hazardous voltages (mains voltage) before opening the system.
- $\rightarrow$  Ensure the absence of voltage before starting any electrical work

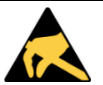

### **NOTICE**

#### **Electrostatic discharges may cause damage to electronic components.**

- $\rightarrow$ To avoid this, please discharge the static electricity from your body before you touch the CAN-PCI/402.
- $\rightarrow$ Furthermore, you should prevent your clothes from touching the CAN-PCI/402, because your clothes might be electrostatically charged as well.

### **Qualified Personnel**

This documentation is directed exclusively towards personnel qualified in control and automation engineering. The installation and commissioning of the product may only be carried out by qualified personnel, which is authorized to put devices, systems, and electric circuits into operation according to the applicable national standards of safety engineering.

### **Conformity**

The CAN-PCI/402 is an industrial product and meets the demands of the EU regulations and EMC standards printed in the conformity declaration at the end of this manual.

**Warning:** In a residential, commercial, or light industrial environment the CAN-PCI/402 may cause radio interferences in which case the user may be required to take adequate measures.

The CAN-PCI/402 is a sub-assembly intended for incorporation into an apparatus by a manufacturer and NOT by the end user. The manufacturer of the final system must decide whether additional EMC or EMI protection requirements are necessary.

#### **Intended Use**

The intended use of the CAN-PCI/402 is the operation as PCI-CAN interface board.

The guarantee given by esd does not cover damages which result from improper use, usage not in accordance with regulations or disregard of safety instructions and warnings.

- The CAN-PCI/402 is intended for installation in a PCI system only.
- ●The operation of the CAN-PCI/402 in hazardous areas, or areas exposed to potentially explosive materials is not permitted.
- The operation of the CAN-PCI/402 for medical purposes is prohibited.

### **Service Note**

The CAN-PCI/402 does not contain any parts that require maintenance by the user. The CAN-PCI/402 does not require any manual configuration of the hardware except the configuration of the jumpers as described in chapter "Jumper Configuration". Unauthorized intervention in the device voids warranty claims

### **Disposal**

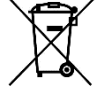

Products marked with a crossed-out dustbin must not be disposed of with household waste. Devices which have become defective in the long run must be disposed in an appropriate way or must be returned to the manufacturer for proper disposal. Please, contribute to environmental protection.

#### **Typographical Conventions**

Throughout this manual the following typographical conventions are used to distinguish technical terms.

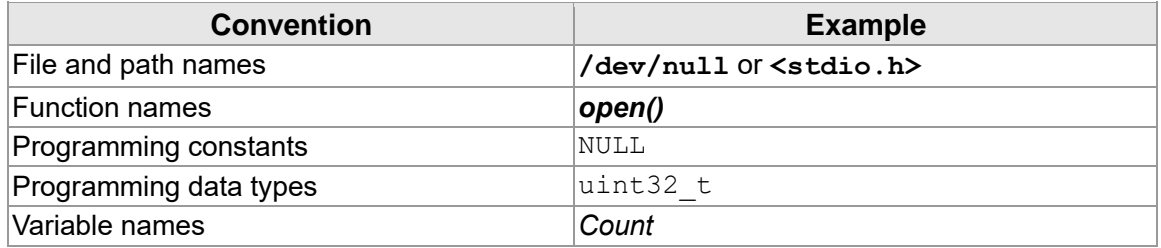

#### **Number Representation**

All numbers in this document are base 10 unless designated otherwise. Hexadecimal numbers have a prefix of 0x, and binary numbers have a prefix of 0b. For example, 42 is represented as 0x2A in hexadecimal and 0b101010 in binary.

#### **Abbreviations**

- API Application Programming Interface
- CAN Controller Area Network
- CPU Central Processing Unit
- CiA CAN in Automation
- HW Hardware
- I/O Input/Output
- LSB Least Significant Bit
- MSB Most Significant Bit
- n.a. not applicable
- OS Operating System
- SDK Software Development Kit

### **Table of Contents**

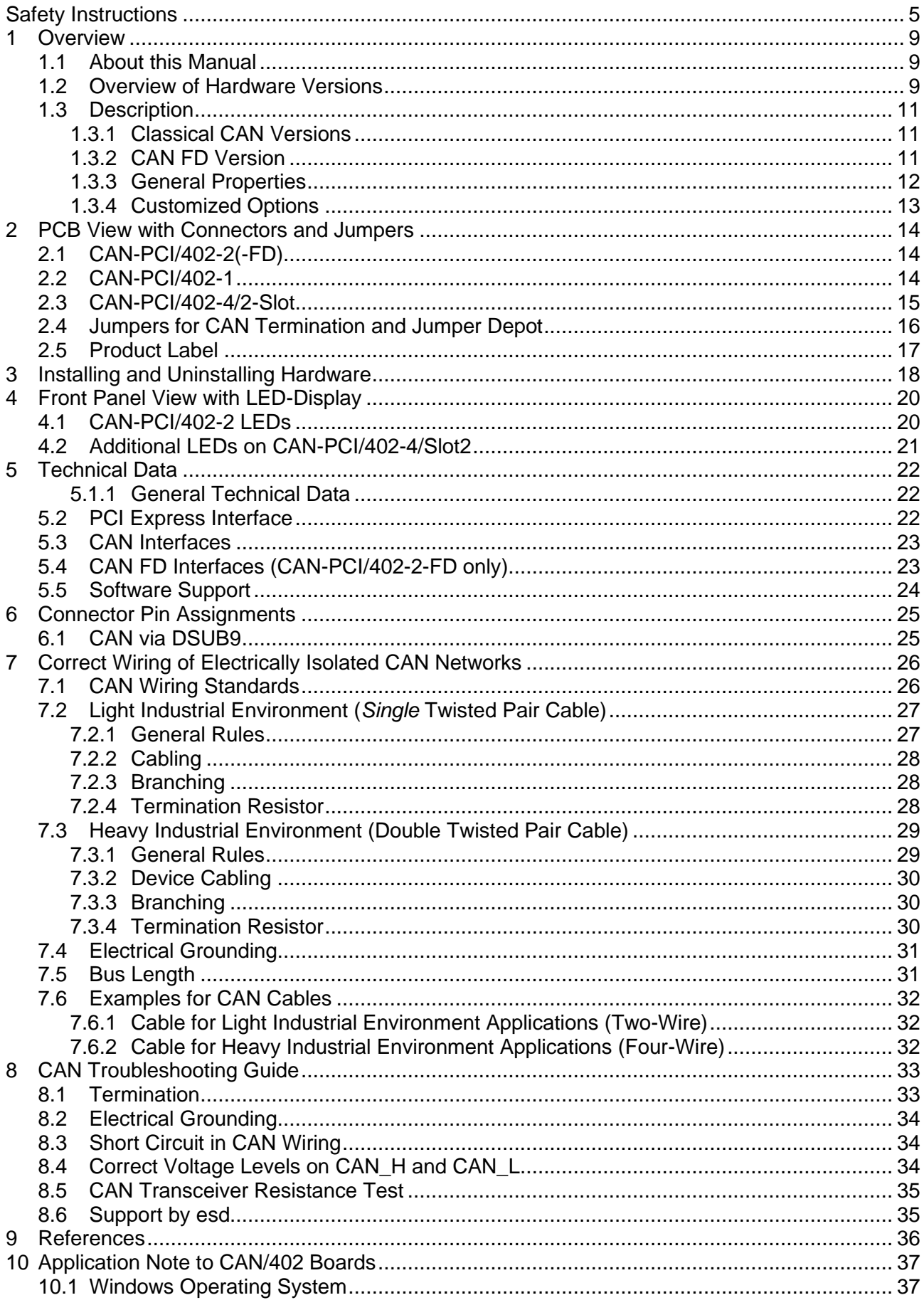

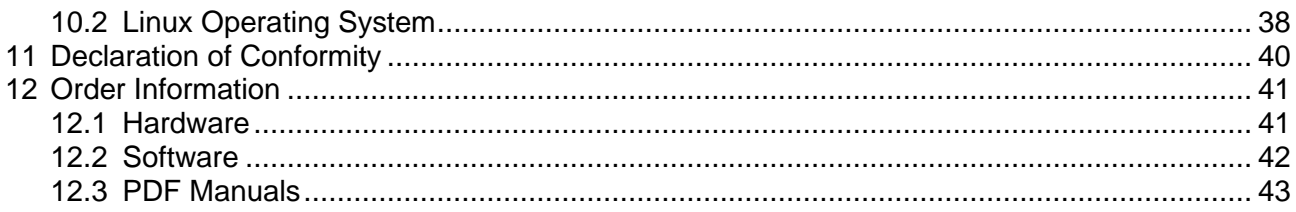

### **List of Tables**

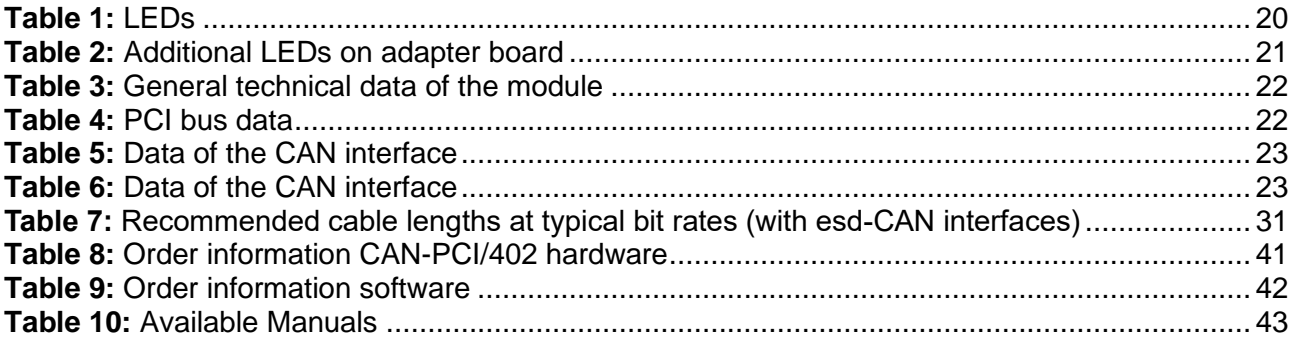

### **List of Figures**

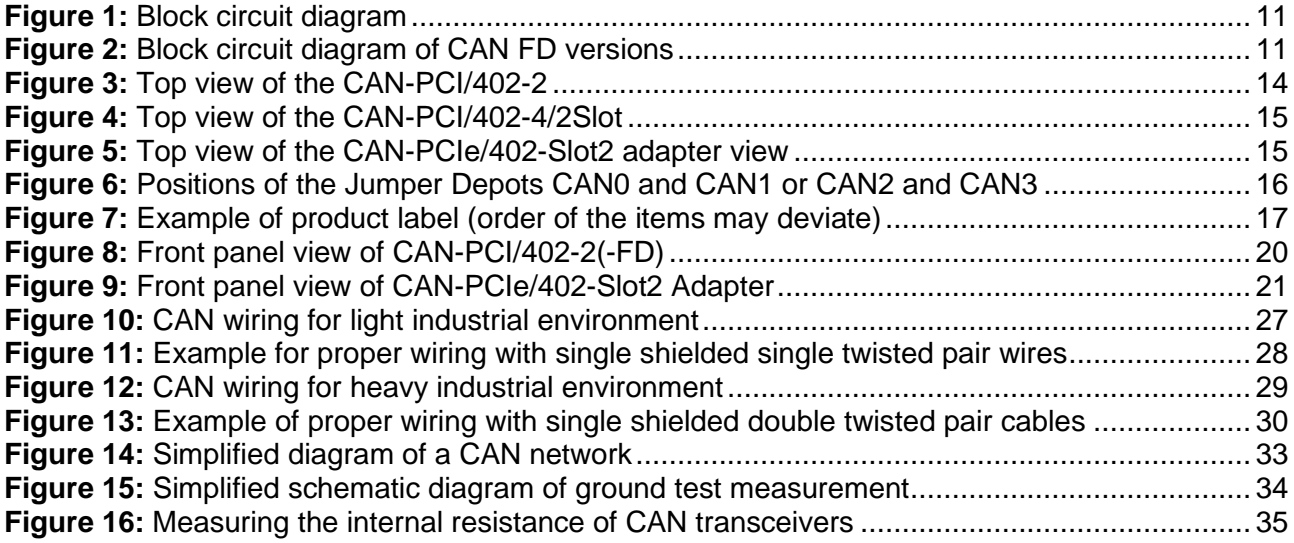

## <span id="page-8-0"></span>**1 Overview**

### <span id="page-8-1"></span>**1.1 About this Manual**

In this hardware manual all versions of the CAN-PCI/402 are described together as CAN-PCI/402. Differences of the CAN-PCI/402 variants are noted accordingly.

Available features, options and supplied items may vary depending on the CAN-PCI/402 version you selected.

### <span id="page-8-2"></span>**1.2 Overview of Hardware Versions**

Overview of available Hardware Versions

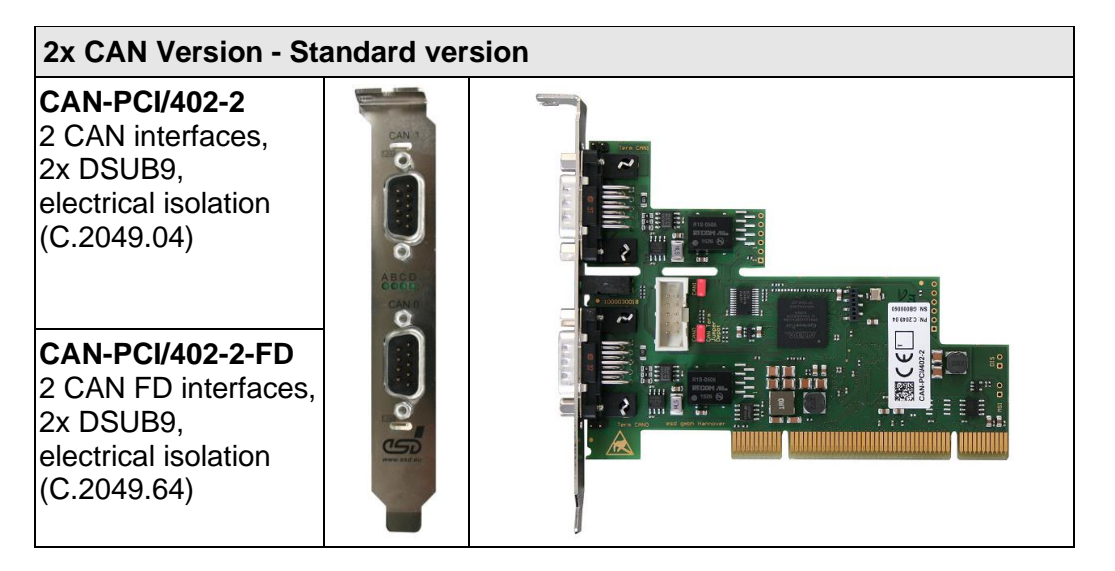

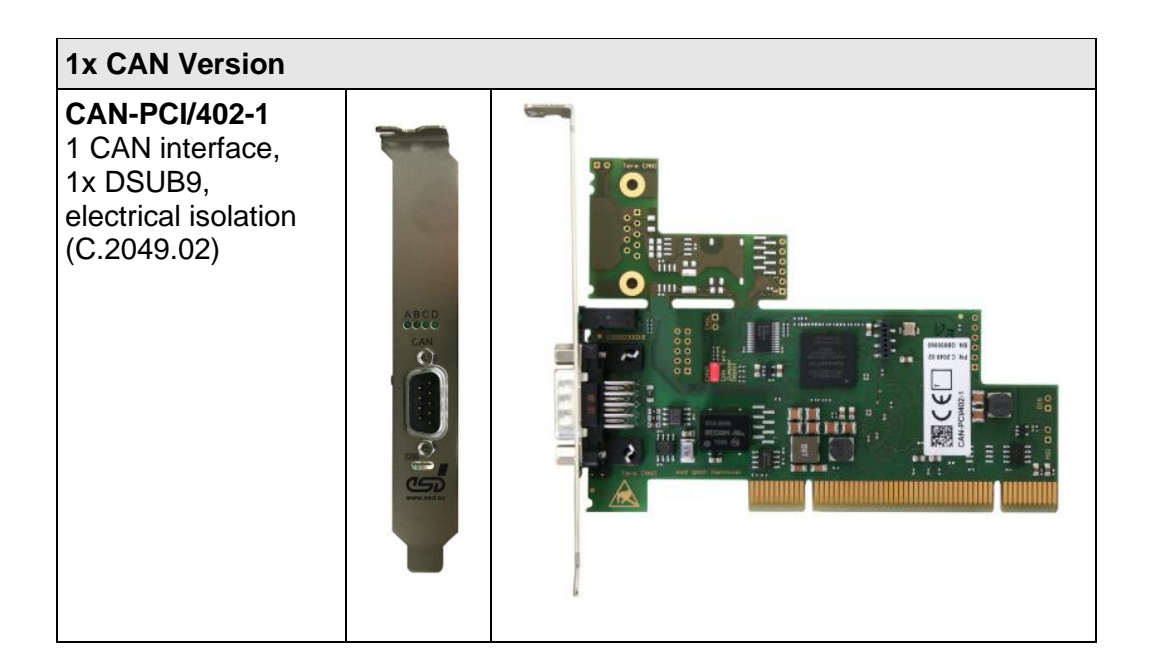

### **Overview**

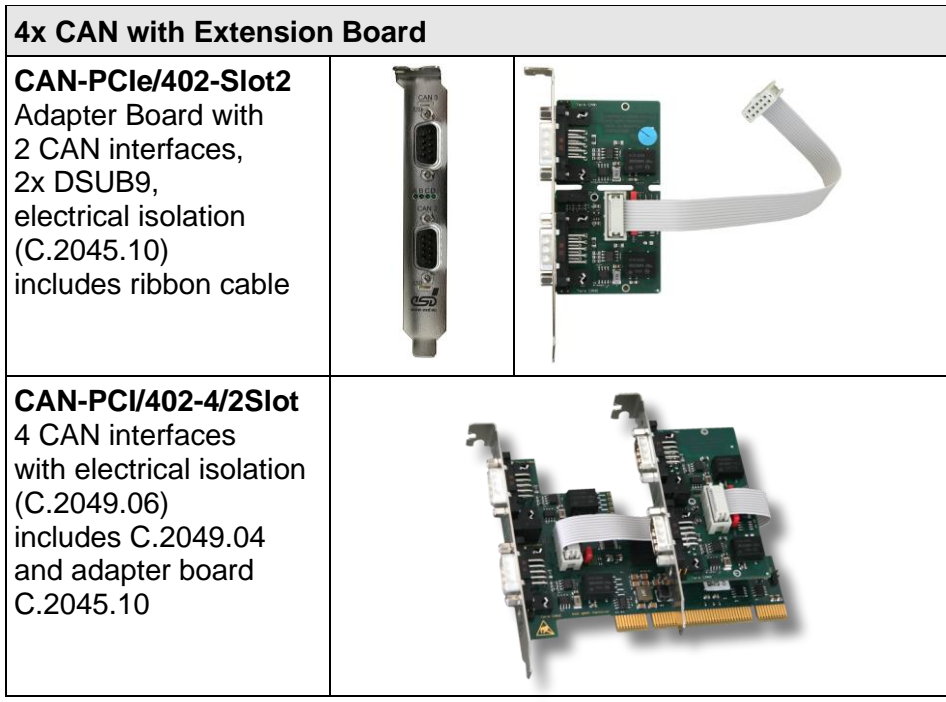

### **Low Profile Version**

**CAN-PCI/402-1-LP** 1 CAN interface, 1x DSUB9, electrical isolation (C.2049.32)

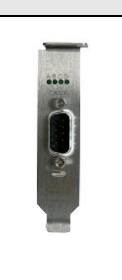

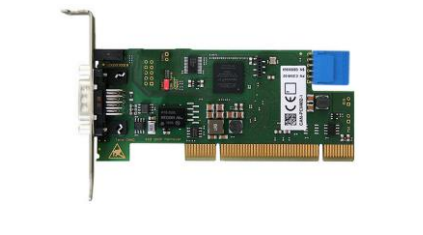

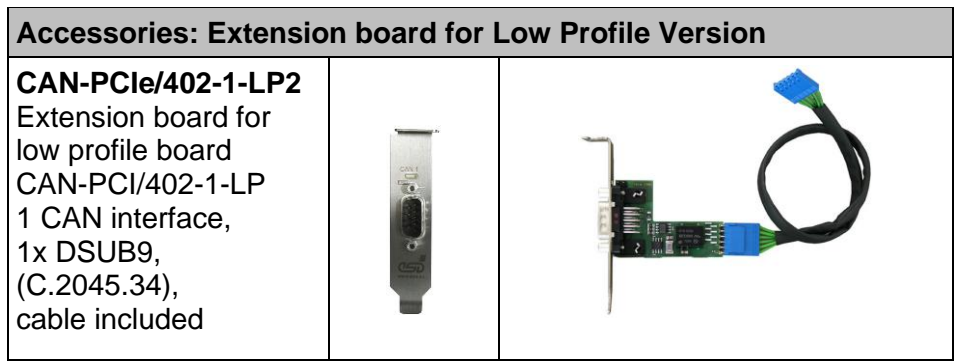

### **Accessories: LIN-Extension Board for CAN-PCI/402-2-FD**

**CAN/402-Slot2-LIN**  LIN-Adapter Board with 2 LIN interfaces, 2x DSUB9, electrical isolation, includes ribbon cable (C.2045.12)

The LIN Extension is described in a separate manual [\(1\).](#page-35-1)

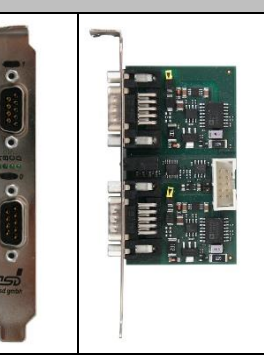

### <span id="page-10-0"></span>**1.3 Description**

### <span id="page-10-1"></span>**1.3.1 Classical CAN Versions**

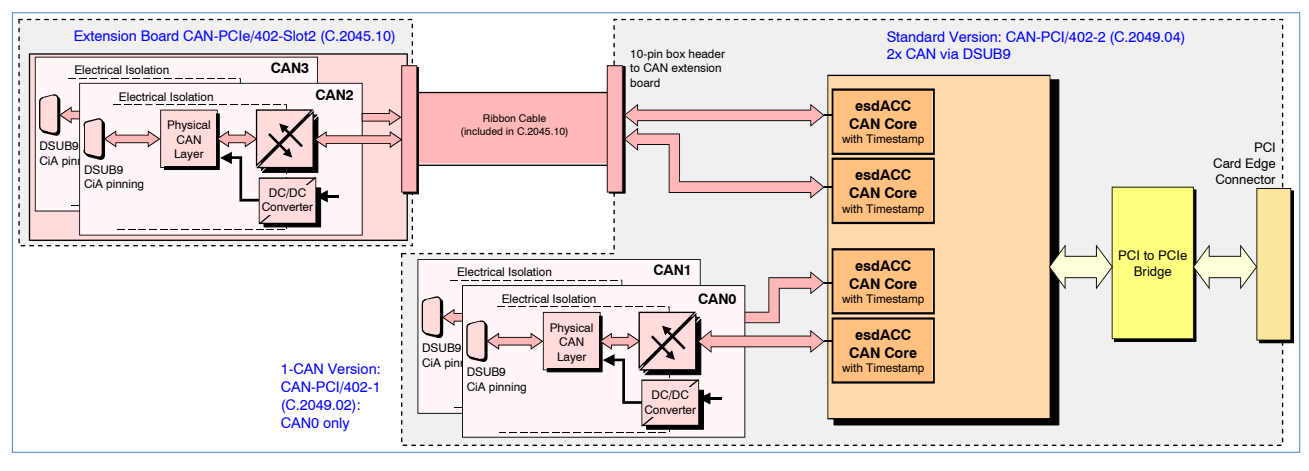

**Figure 1:** Block circuit diagram

The CAN-PCI/402 is a PC board designed for the PCI bus that features one (CAN-PCI/402-1), two (CAN-PCI/402-2) or four (CAN-PCI/402-4/2Slot) electrically isolated high-speed CAN interfaces according to ISO 11898-2. The Classical CAN versions support CAN bit rates up to 1 Mbit/s. The independent CAN interfaces are designed according to ISO 11898-1.

The CAN-PCI/402-4/2Slot comes with the standard version CAN-PCI/402-2 and an adapter board (CAN-PCIe/402-Slot2) with two additional CAN interfaces via its separate slot bracket.

The CAN-PCI/402-1-LP comes as low-profile version with one CAN interface. It can be extended with a 2nd CAN channel via CAN-PCIe/402-1-LP2 which is available as an accessory.

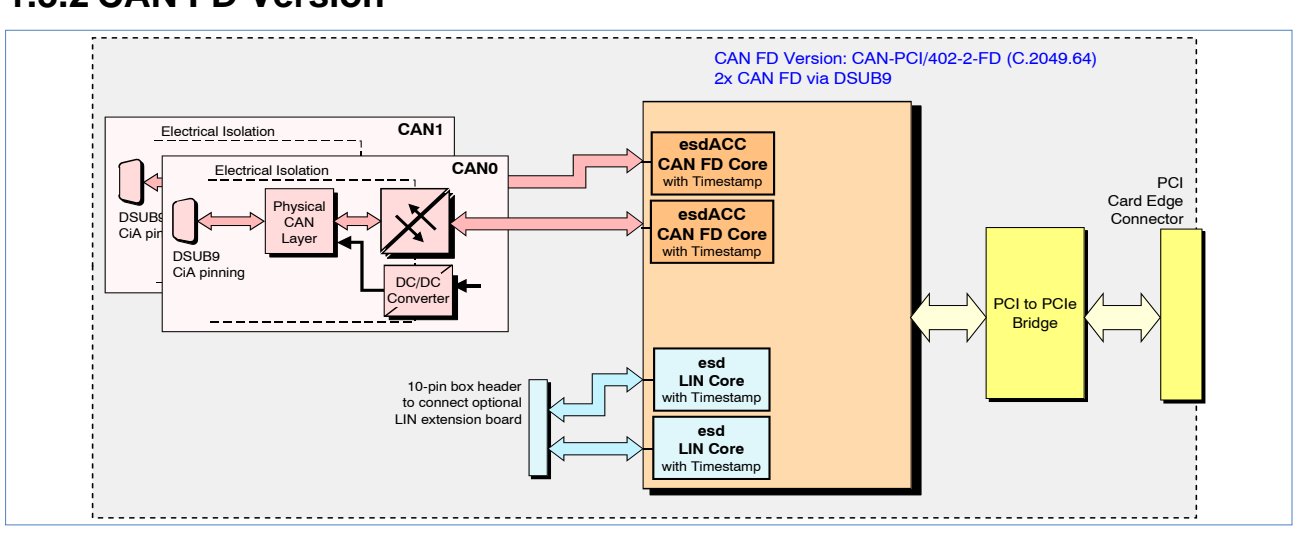

### <span id="page-10-2"></span>**1.3.2 CAN FD Version**

**Figure 2:** Block circuit diagram of CAN FD versions

In the CAN FD version CAN-PCI/402-2-FD the board comes with two electrically isolated CAN FD interfaces. The CAN-PCI/402-2-FD supports CAN bit rates from 10 kbit/s up to 8 Mbit/s. The independent CAN FD interfaces are designed according to ISO 11898-1:2015.

### **Overview**

### **CAN FD**

Due to the higher bit rate in the data phase in combination with the increase of efficiency by a higher number of user-data bytes, CAN FD offers a higher data throughput while maintaining the benefits of the Classical CAN.

The CAN-PCI/402-2-FD is fully backwards compatible with CAN and can also be used in Classical CAN applications.

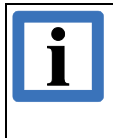

#### **INFORMATION**

Every CAN FD controller is backward compatible to the Classical CAN protocol. Classical CAN nodes and CAN FD nodes can communicate with each other as long as the CAN FD frame format remains unused!

You can insert for example the CAN FD version CAN-PCI/402-2-FD in your Classical CAN application if you want to replace a Classical CAN component. The CAN FD board automatically communicates like a Classical CAN board (the existing program code can be used unchanged). The CAN-PCI/402-2-FD has to communicate with the CAN nodes via Classical CAN frames, because Classical CAN controller do not tolerate CAN FD frames. All controllers have to use the same Classical CAN bitrate.

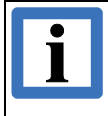

#### **INFORMATION**

During the initialisation of the CAN controller of the CAN FD boards the application determines via software if the CAN FD boards communicate with Classical CAN or with CAN FD.

See NTCAN-API Manual Part 1: "Application Developers Manual" [\(2\)](#page-35-2) for further information.

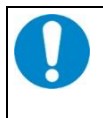

### **NOTICE**

The system integrator must verify that all CAN nodes on the bus are set to the same bit rate!

If you work with a Classical CAN application and want to migrate to CAN FD in the future, you can replace your Classical CAN nodes one after another until all CAN nodes are replaced by CAN FD nodes.

### **LIN**

The optional LIN extension CAN/402-Slot2-LIN is available as accessory for the esd CAN-PCI/402- 2-FD board. For further information about this please refer to the hardware manual of CAN/402- Slot/2-LIN [\(1\).](#page-35-1)

### <span id="page-11-0"></span>**1.3.3 General Properties**

#### **esdACC**

The CAN interfaces are driven by the esdACC (esd Advanced CAN Core), which is implemented in an FPGA. The esdACC is developed by esd and certified according to ISO 16845:2004 For further information about esdACC please visit our website [https://esd.eu/en/products/esdacc.](https://esd.eu/en/products/esdacc)

### **CAN Data Management**

The design includes a bus mastering unit (first-party DMA) to exchange the CAN data.

This allows the CAN interface to initiate write cycles to the CPU RAM independently of the host system's CPU or DMA controller. This reduces the CPU load of the host system and the overall system latency.

MSI (Message Signalled Interrupts) support makes it possible to use the CAN interface in hypervisor environments, among others.

The module also supports high-resolution 64-bit hardware timestamps to enable highly accurate reception and transmission of CAN messages.

### **Software**

The CAN layer 2 (NTCAN-API) drivers for Windows<sup>®</sup> and Linux<sup>®</sup> are included in the scope of delivery. Additional CAN layer 2 (NTCAN-API) drivers for real-time operating systems (QNX<sup>®</sup>, RTX, RTX64, VxWorks) and the higher-layer protocol stacks (CANopen®, J1939, ARINC825) can be ordered separately. See chapter ["Order Information"](#page-40-0) on page [41](#page-40-0) for further information.

Additional free-of-charge esd CAN tools for Windows are downloadable from our website. The tools offer efficient setup and analysis of Classical CAN applications and networks.

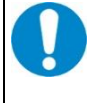

### **NOTICE**

CAN-PCI/402 boards which are equipped with the Pericom® PCI-to-PCI bridge PI7C9X111SL might have a potential interoperability problem in Microsoft Windows and Linux operating systems. Please read chapter "Application Note to CAN/402 Boards", on page 38, for further information.

### <span id="page-12-0"></span>**1.3.4 Customized Options**

Customized options are available for customized series production in reasonable quantities. Please contact our sales team for detailed information.

Customized options are for example:

- Extended temperature range: -40° C … +75° C
- Error simulation support
- PCI board with 4 CAN (FD) interfaces via 1x DSUB37 connector in the front panel

## <span id="page-13-0"></span>**2 PCB View with Connectors and Jumpers**

### <span id="page-13-1"></span>**2.1 CAN-PCI/402-2(-FD)**

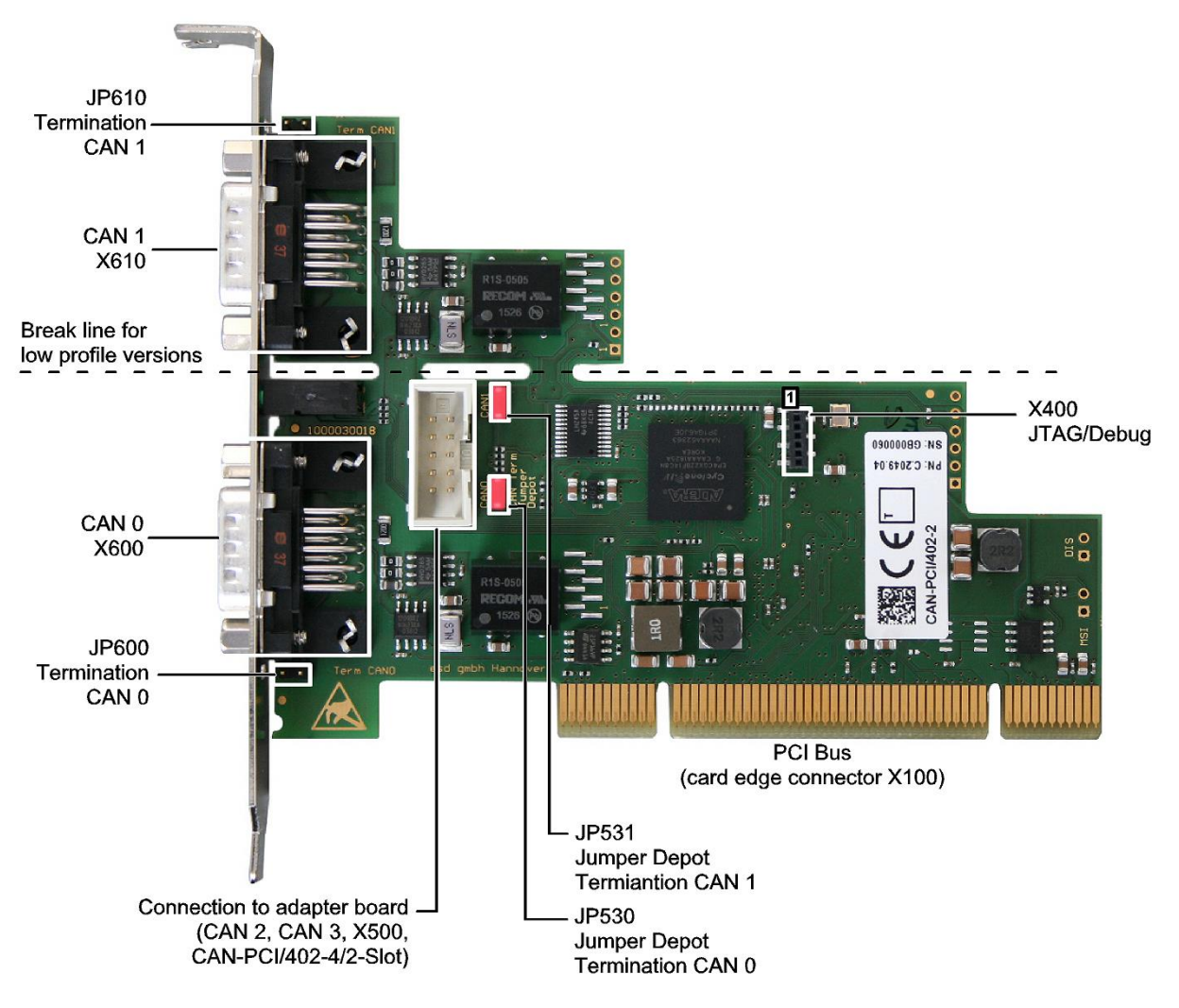

**Figure 3:** Top view of the CAN-PCI/402-2

<span id="page-13-3"></span>See page [25](#page-24-1) for signal assignment of the CAN connectors.

The figure above shows the module in the standard version CAN-PCI/402-2. The figure applies accordingly for the CAN FD version CAN-PCI/402-2-FD. Please refer to ["Overview of Hardware](#page-8-2)  [Versions](#page-8-2) " on page [9](#page-8-2) for an overview of the available hardware designs.

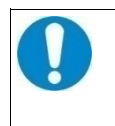

### **NOTICE**

Read chapter ["Installing and Uninstalling Hardware"](#page-17-0) on page [18,](#page-17-0) before you start with the installation of the hardware!

### <span id="page-13-2"></span>**2.2 CAN-PCI/402-1**

In the CAN-PCI/402-1 versions the CAN interface CAN 1 (see **[Figure 3](#page-13-3)**) is not equipped. See also chapter ["Overview of Hardware Versions"](#page-8-2) on page [9](#page-8-2) for further information.

<span id="page-14-0"></span>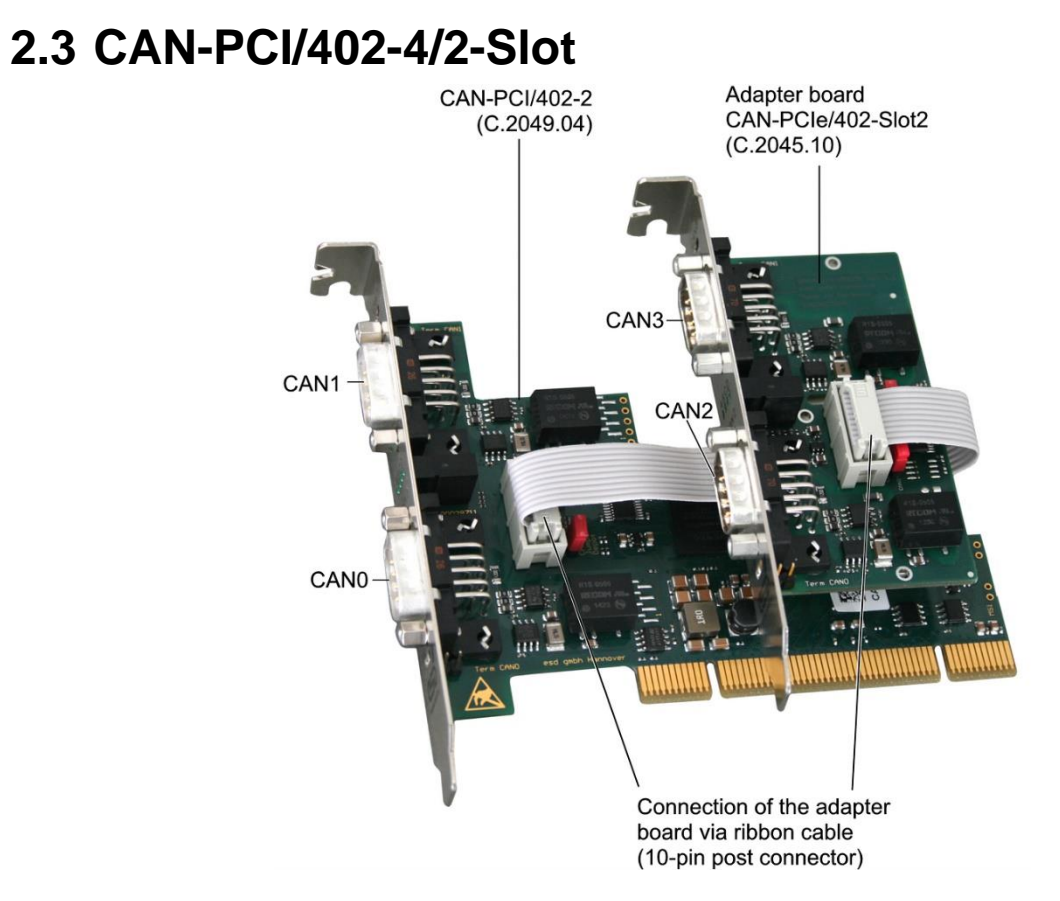

**Figure 4:** Top view of the CAN-PCI/402-4/2Slot

<span id="page-14-1"></span>The **[Figure 4](#page-14-1)** above shows the module in the four CAN version CAN-PCI/402-4/2Slot. It consists of the standard version CAN-PCI/402-2 and the additional adapter board CAN-PCIe/402-Slot2 (see **Figure 5:** [Top view of the b](#page-14-2)elow).

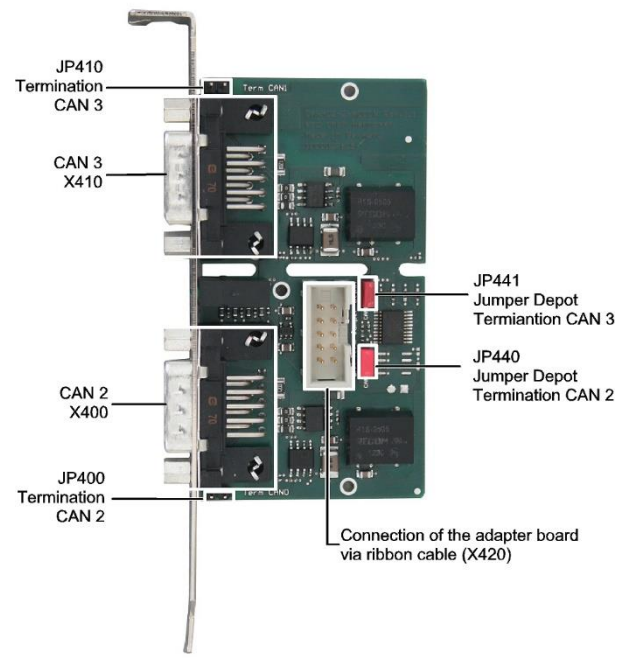

**Figure 5:** Top view of the CAN-PCIe/402-Slot2 adapter view

<span id="page-14-2"></span>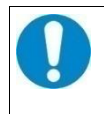

### **NOTICE**

Read chapter ["Installing and Uninstalling Hardware"](#page-17-0) on page [18,](#page-17-0) before you start with the installation of the hardware!

### <span id="page-15-0"></span>**2.4 Jumpers for CAN Termination and Jumper Depot**

An on-board termination resistor of 120Ω can be individually enabled for each CAN interface via jumpers. For the position of the jumpers and jumper depots of CAN0 and CAN1 on CAN-PCI/402- 2(-FD) see **[Figure 3](#page-13-3)**, page [14.](#page-13-3)

The jumper positions of the CAN interfaces CAN2 and CAN3 on the add-on board correspond to the positions shown in **[Figure 5](#page-14-2)** on page [15.](#page-14-2)

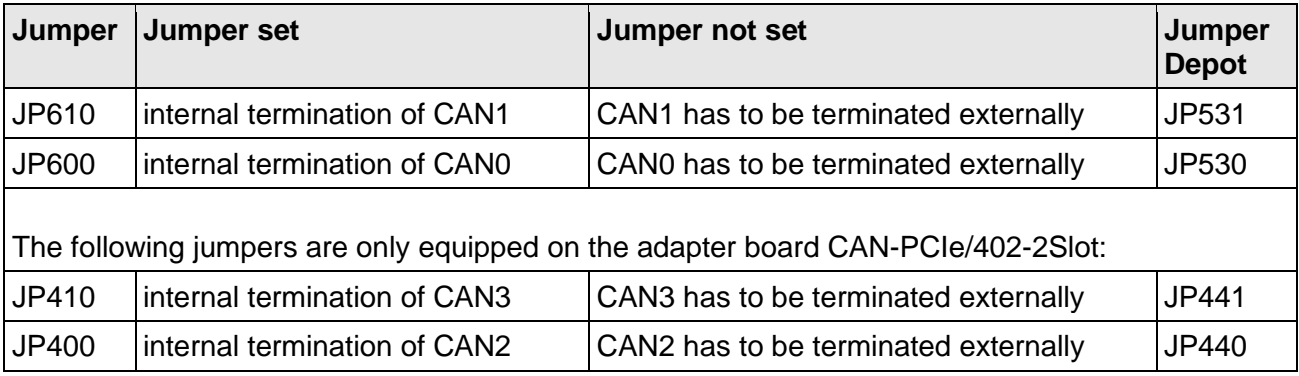

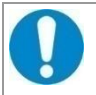

### **NOTICE**

It is strongly recommended to keep the jumpers which are not needed for CAN termination on the corresponding jumper depots CAN0 - CAN3! A missing jumper in the depot will be interpreted as an internally terminated CAN interface.

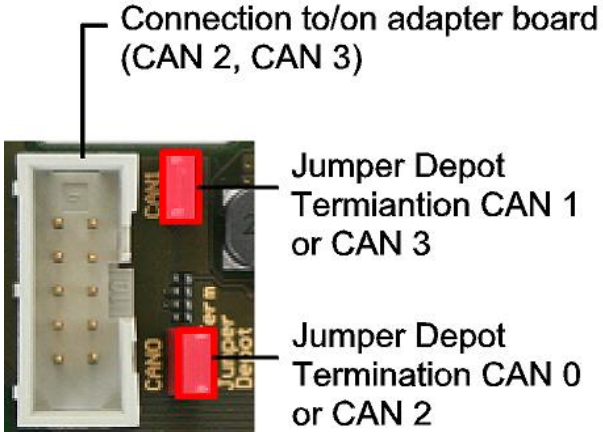

Jumper Depot **Termiantion CAN 1** or CAN 3

Jumper Depot **Termination CAN 0** or CAN 2

<span id="page-15-1"></span>**Figure 6:** Positions of the Jumper Depots CAN0 and CAN1 or CAN2 and CAN3

### <span id="page-16-0"></span>**2.5 Product Label**

The product label is described using the example of the CAN-PCI/402-2-FD product label.

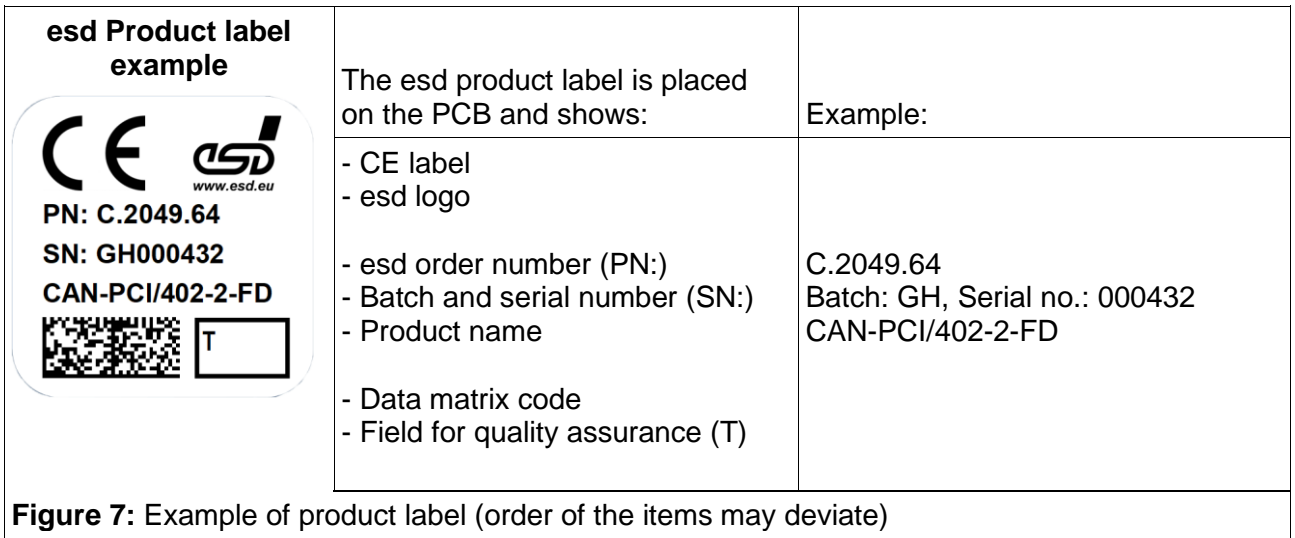

## <span id="page-17-0"></span>**3 Installing and Uninstalling Hardware**

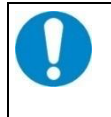

#### **NOTICE**

**Read the safety instructions at the beginning of this document carefully before you start with the hardware installation!**

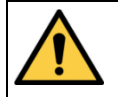

### **WARNING**

Hazardous Voltage - **Risk of electric shock** due to unintentional contact with uninsulated live parts with high voltages inside of the system into which the CAN-PCI/402 is to be integrated.

- $\rightarrow$  Disconnect all hazardous voltages (mains voltage) before opening the system. Never carry out work while power supply voltage is switched on!
- $\rightarrow$  Ensure the absence of voltage before starting any electrical work.

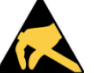

### **NOTICE**

### **Electrostatic discharges may cause damage to electronic components.**

- **→** To avoid this, please discharge the static electricity from your body by touching the metal case of the PCI system *before* you touch the CAN-PCI/402.
- **→** Furthermore, you should prevent your clothes from touching the CAN-PCI/402, because your clothes might be electrostatically charged as well.

### **Procedure:**

- 1. Switch off your system and all connected peripheral devices (monitor, printer, etc.). Switch off the connected CAN devices.
- 2. Discharge your body as described above.
- 3. Disconnect the power supply of the PC from the mains. Make sure that no risk arises from the system into which the CAN-PCI/402 shall be inserted. Read the manual of the system used and follow the instructions of the system manufacturer.

### **DANGER**

Hazardous Voltage

Risk of electric shock due to unintentional contact with uninsulated live parts with high voltages inside of the system into which the CAN-PCI/402 is to be integrated.

- $\rightarrow$  Disconnect all hazardous voltages (mains voltage) before opening the system.
- $\rightarrow$  If the system does not have a flexible mains cable, but is directly connected to mains, disconnect the power supply via the safety fuse and make sure that the fuse cannot switch on again unintentionally (e.g. with caution label).
- $\rightarrow$  Ensure the absence of voltage before starting any electrical work.
- $\rightarrow$  Cover or block off adjacent live parts.
- 4. Open the case if necessary.

To install, continue as described from steps 5. to 14. To uninstall, continue from step 15.

5. Set the jumpers for the internal termination of the CAN interfaces according to your needs (see page [16\)](#page-15-1).

Make sure that the jumpers of the CAN interfaces which are not internally terminated are kept on the corresponding depots.

6. Select an open PCI slot and remove the slot cover at the back of the PC. The CAN module can be inserted into every PCI slot.

- 7. If you are installing the CAN-PCI/402-4/2Slot module with 4 CAN, you must install the adapter board in the PCI slot next to the CAN-PCI/402-2 board. Connect the two boards with the included ribbon cable (see **[Figure 4](#page-14-1)** on page [15\)](#page-14-1) via the 10 pin shrouded box headers on the board and on the adapter. Be sure to route the connection cable behind the adapter to the CAN board, see **[Figure 4](#page-14-1)**. Remove the cover of the slot for the adapter at the back of the PC. This applies accordingly if you install the CAN-PCI/402-2-FD with the optional LIN extension CAN/402-Slot2-LIN, see [\(1\).](#page-35-1)
- 8. Insert the CAN-PCI/402 board and, if used, the adapter into the selected PCI slots. Carefully push the boards down until they snap into place.
- 9. Attach the board.
- 10. Close the computer case again.
- 11. Connect the CAN wire.

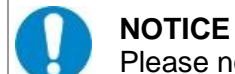

Please note that the CAN bus has to be terminated at both ends!

### **CAN-PCI/402-2:**

The first CAN interface (CAN 0) has to be connected via the lower DSUB9 connector (X600) and the second CAN interface (CAN 1) has to be connected via the upper DSUB9 connector (X610). You will find **[Figure 3](#page-13-3)** showing the connectors on page [14.](#page-13-3)

### **CAN-PCI/402-4/2Slot:**

If you are installing a CAN-PCI/402-4/2Slot with adapter board, you have to connect the third CAN interface (CAN2) via the lower DSUB9 connector (X400) of the adapter board and the fourth CAN interface (CAN3) via the upper DSUB9 connector (X410) of the adapter board CAN-PCIe/402-Slot2 (see **[Figure 5](#page-14-2)**, page [15\)](#page-14-2).

#### **Refer to chapter "[Overview of Hardware Versions](#page-8-2)" on page [9](#page-8-2) to verify your hardware configuration.**

If the integrated CAN termination of the CAN interface is not set via the jumpers, the interface has to be terminated externally, read chapter "[Correct Wiring of Electrically Isolated](#page-25-0) CAN [Networks](#page-25-0) ", from page [26.](#page-25-0)

For external termination esd offers suitable termination connectors for the CAN bus. Additionally, the CAN\_GND signal has to be connected to earth at exactly one point.

A CAN participant with electrical connection to earth potential acts as an earth connection.

### **NOTICE**

Make sure that an external connection to the same earth potential is installed as near as possible to the connector in the front panel before you go on with the installation. Together with the internal earth connection this acts as a single earthing point.

- 12. Connect the system to mains again (mains connector or safety fuse).
- 13. Switch on the system and the peripheral devices.
- 14. End of hardware installation.

Continue with the software installation as described in the 'CAN-API, Installation Guide['\(3\).](#page-35-3)

To uninstall the CAN-PCI/402 continue as described below after you have performed steps 1.-4.:

15. Disconnect the CAN-PCI/402 from the connected interfaces. Loosen the fastening of the CAN-PCI/402. Carefully pull the CAN-PCI/402 out of the slot. If necessary, close the housing cover again.

## <span id="page-19-0"></span>**4 Front Panel View with LED-Display**

### <span id="page-19-1"></span>**4.1 CAN-PCI/402-2 LEDs**

The CAN-PCI/402-2 standard version and the CAN FD version CAN-PCI/402-2-FD are equipped with four green LEDs in the front panel.

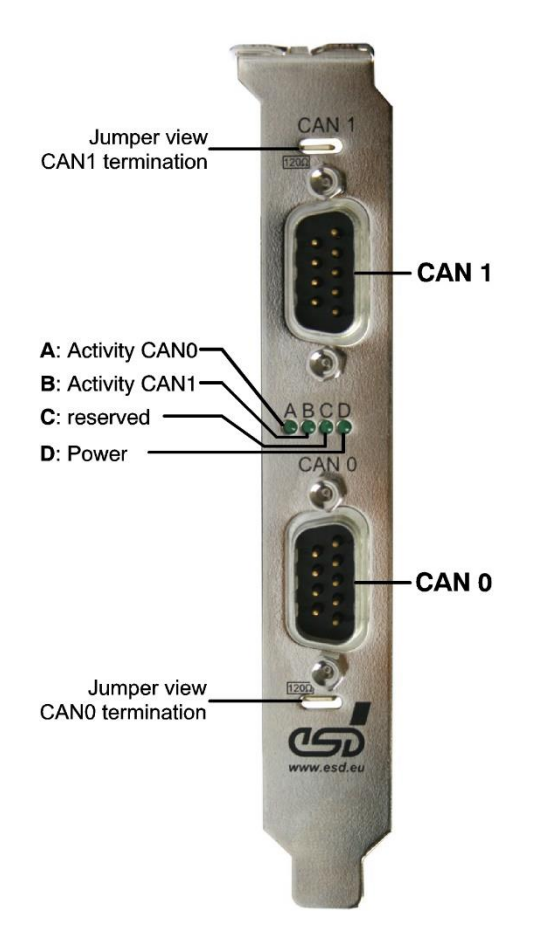

**Figure 8:** Front panel view of CAN-PCI/402-2(-FD)

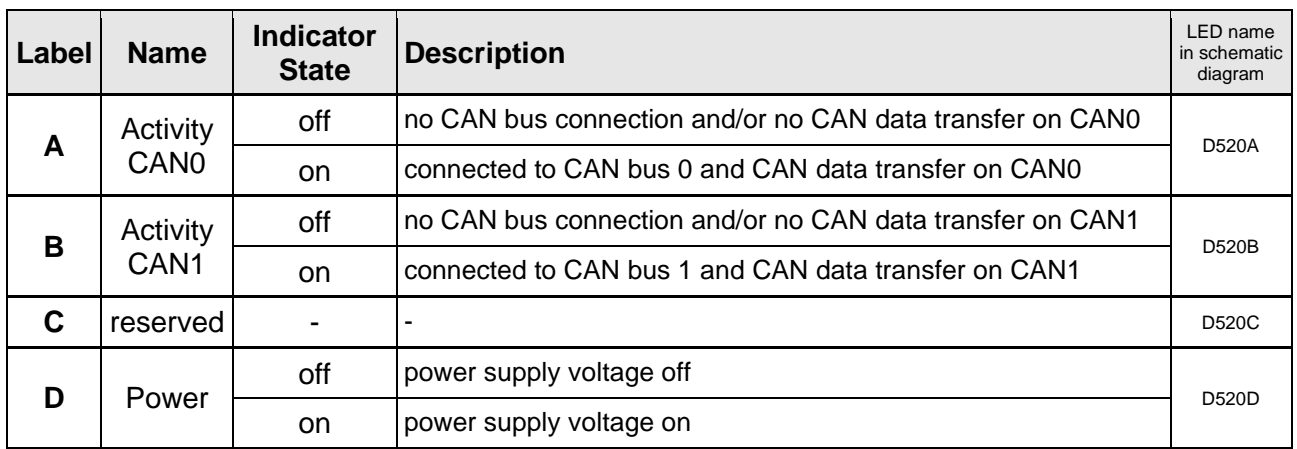

**Table 1:** LEDs

### <span id="page-20-0"></span>**4.2 Additional LEDs on CAN-PCI/402-4/Slot2**

The CAN-PCI/402-4/2Slot comes with four LEDs as described in chapter ["CAN-PCI/402-2 LEDs"](#page-19-1) on page [20,](#page-19-1) and with four additional green LEDs on the front panel of the adapter board CAN-PCIe/402-Slot2 as described in the following.

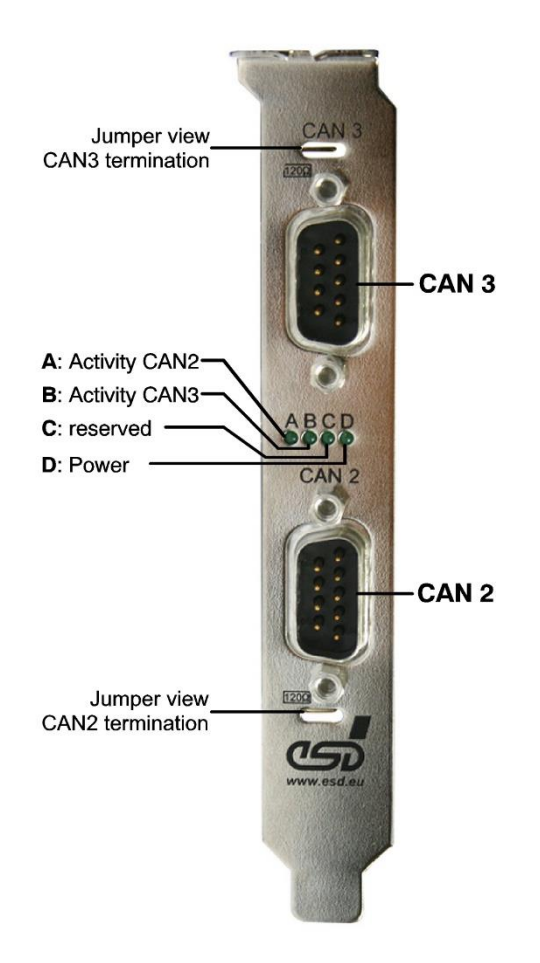

**Figure 9:** Front panel view of CAN-PCIe/402-Slot2 Adapter

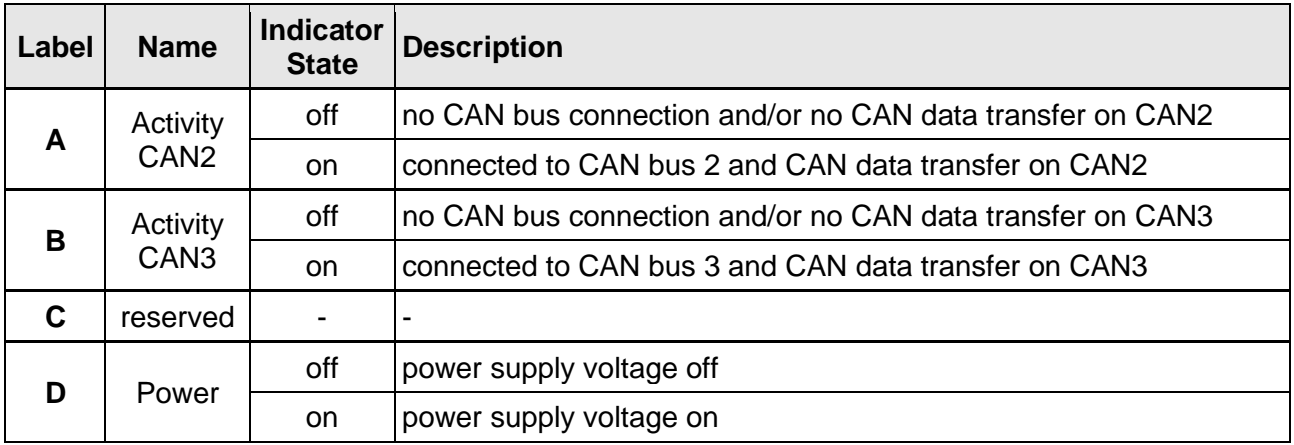

### **Table 2:** Additional LEDs on adapter board

## <span id="page-21-0"></span>**5 Technical Data**

### <span id="page-21-1"></span>**5.1.1 General Technical Data**

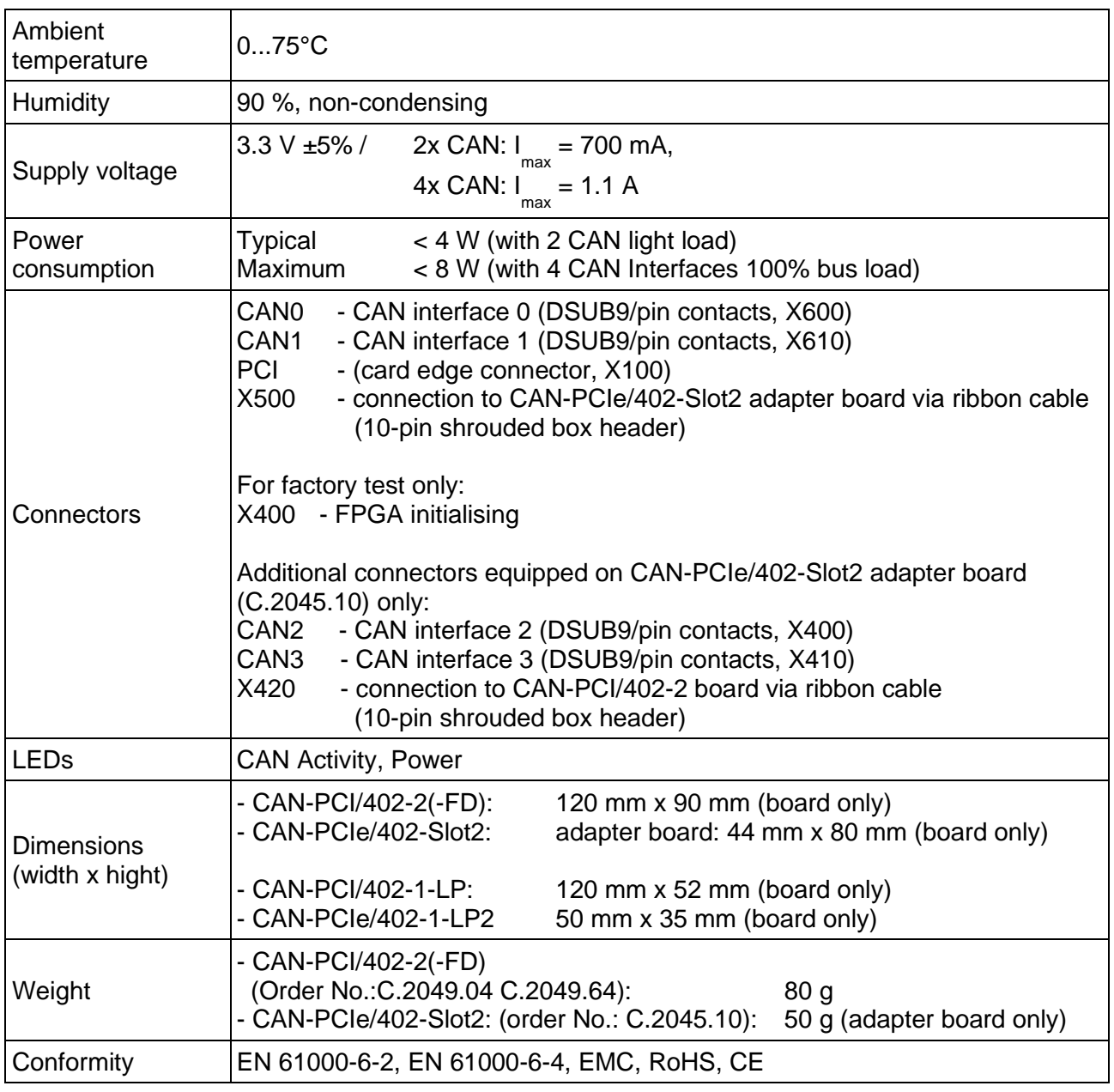

**Table 3:** General technical data of the module

### <span id="page-21-2"></span>**5.2 PCI Express Interface**

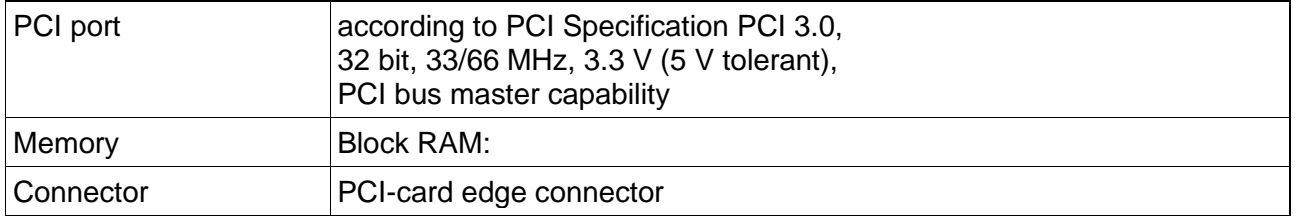

**Table 4:** PCI bus data

### <span id="page-22-0"></span>**5.3 CAN Interfaces**

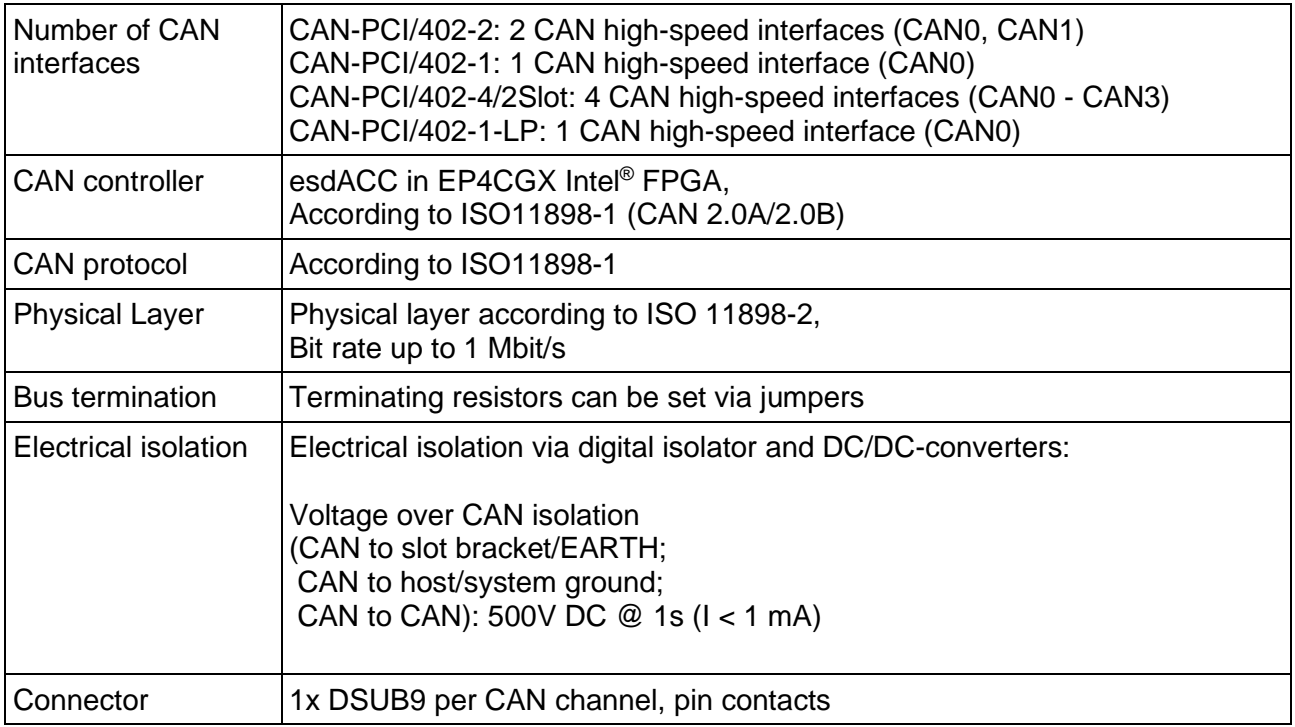

**Table 5:** Data of the CAN interface

### <span id="page-22-1"></span>**5.4 CAN FD Interfaces (CAN-PCI/402-2-FD only)**

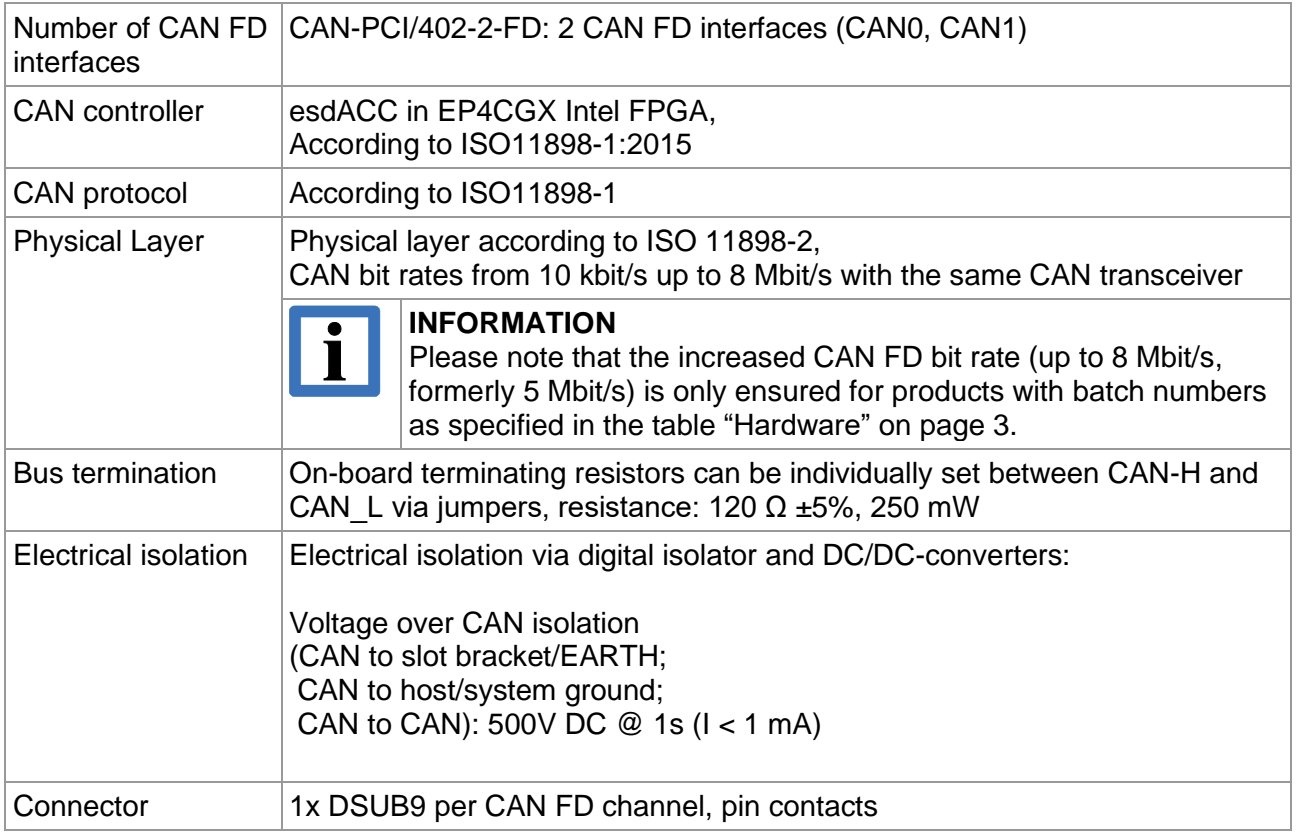

#### **Table 6:** Data of the CAN interface

### <span id="page-23-0"></span>**5.5 Software Support**

CAN layer 2 (CAN-API) software drivers for Windows® and Linux® are included in delivery of the CAN-PCI/402 boards. They can also be downloaded from the CAN-PCI/402 product page on our website:<https://esd.eu/en/products/can-pci-402>

Additional CAN layer 2 object licences for the real-time operating systems such as VxWorks®, QNX® and RTX64 are available.

Higher layer protocols (CANopen®, J1939, ARINC825) are supported for Classical CAN applications. See [Order Information](#page-40-0) from page [41](#page-40-0) for availability of the drivers.

Drivers for other operating systems are available on request. For detailed information about the driver availability for your operating system, please contact our sales team: [sales@esd.eu](mailto:sales@esd.eu)

The CAN layer 2 (CAN-API) software installation and the software drivers are described in the manuals:

"NTCAN-API Part 1: Structure, Function and C/C++ API" Application Developers Manual [\(2\)](#page-35-2) and "NTCAN-API Part 2: Installation, Configuration and Firmware Update" Installation Guide [\(3\)](#page-35-3)

The manuals can be downloaded free of charge from our website via the product page of the CAN-PCI/402 or the CAN-SDK page:<https://esd.eu/produkte/can-sdk>

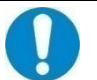

### **NOTICE**

CAN-PCI/402 boards which are equipped with the Pericom® PCI-to-PCI bridge PI7C9X111SL might have a potential interoperability problem in Microsoft Windows and Linux operating systems. Please read chapter "Application Note to CAN/402 Boards" on page 37 For further information on this.

### **CAN Tools**

esd offers additional free-of-charge tools which support efficient setup and analysis of Classical CAN applications and networks.

The CAN Tools are operational with all esd PC-CAN interfaces (e.g. PCIe, USB, EtherCAN/2 ...)

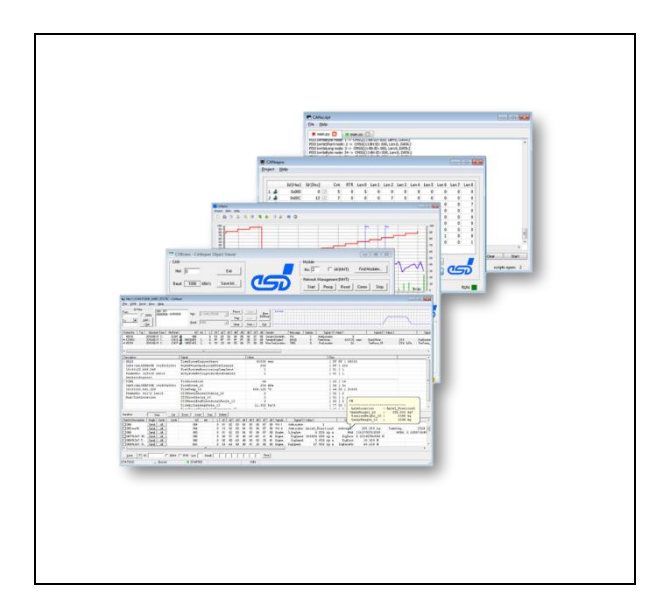

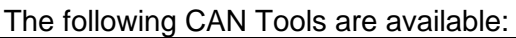

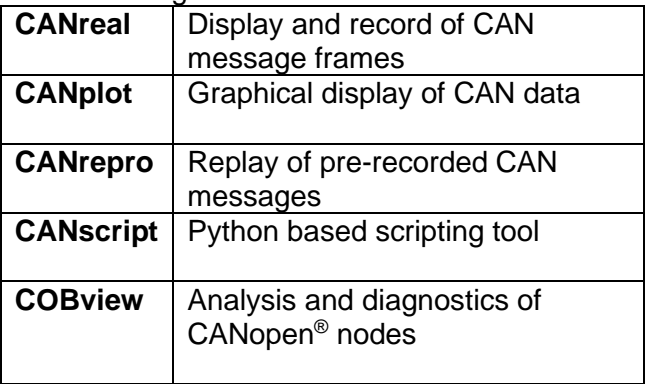

System Requirements:

- Windows 32-bit or 64-bit system
- 30 MB free HD drive space
- esd CAN driver installed

As part of the esd software development kit (CAN SDK) of the NTCAN-API the CAN Tools are included in delivery of the CAN-CD.

The CAN SDK can also be downloaded free-of-charge from the esd website.

## <span id="page-24-0"></span>**6 Connector Pin Assignments**

### <span id="page-24-1"></span>**6.1 CAN via DSUB9**

The two independent DSUB9 connectors of CAN0 and CAN1 and of the additional CAN interfaces CAN2 and CAN3 (CAN-PCI/402-4/2Slot) have the same pin assignment.

**Device connector:** DSUB9 connector with pin contacts.

### **Pin Position:**

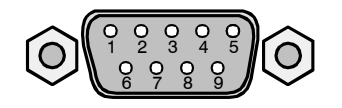

### **Pin Assignment:**

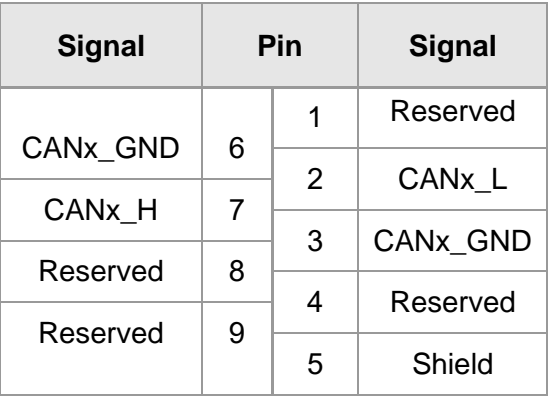

### **Signal Description:**

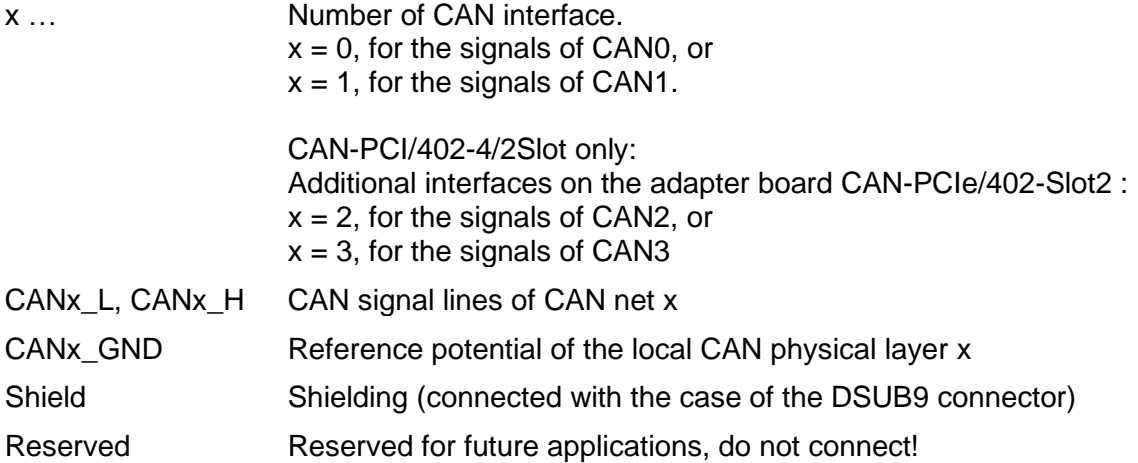

## <span id="page-25-0"></span>**7 Correct Wiring of Electrically Isolated CAN Networks**

### **NOTICE**

This chapter applies to CAN networks with bit rates up to 1 Mbit/s. If you work with higher bit rates, as for example used for CAN FD, the information given in this chapter must be examined for applicability in each individual case. For further information refer to the CiA® CAN FD guidelines and recommendations [\(https://www.can-cia.org/\)](https://www.can-cia.org/).

For the CAN wiring all applicable rules and regulations (EU, DIN), such as regarding electromagnetic compatibility, security distances, cable cross-section or material, must be observed.

### <span id="page-25-1"></span>**7.1 CAN Wiring Standards**

The flexibility in CAN network design is a major strength of the various extensions based on the original CAN standard ISO 11898-2, such as CANopen®, ARINC825, DeviceNet® and NMEA2000. However, taking advantage of this flexibility absolutely requires a network design that considers the interactions of all network parameters.

In some cases, the CAN organizations have adapted the scope of CAN in their specifications to enable applications outside the ISO 11898 standard. They have imposed system-level restrictions on data rate, line length and parasitic bus loads.

However, when designing CAN networks, a margin must always be planned for signal losses over the entire system and cabling, parasitic loads, network imbalances, potential differences against earth potential, and signal integrities. **Therefore, the maximum achievable number of nodes, bus lengths and stub lengths may differ from the theoretically possible number!**

esd has limited its recommendations for CAN wiring to the specifications of ISO 11898-2. A description of the special features of the derived specifications CANopen, ARINC825, DeviceNet, and NMEA2000 is omitted here

The consistent compliance with the ISO 11898-2 standard offers significant advantages:

- Reliable operation due to proven design specifications
- Minimization of error sources due to sufficient distance to the physical limits.
- Easy maintenance because there are no "special cases" to consider for future network modifications and troubleshooting.

Of course, reliable networks can be designed according to the specifications of CANopen, ARINC825, DeviceNet and NMEA2000, **however it must be observed that it is strictly not recommended to mix the wiring guidelines of the various specifications!**

### <span id="page-26-0"></span>**7.2 Light Industrial Environment (***Single* **Twisted Pair Cable)**

### <span id="page-26-1"></span>**7.2.1 General Rules**

### **NOTICE**

recommended.

esd grants the EU Conformity of the product, if the CAN wiring is carried out with at least single shielded **single** twisted pair cables that match the requirements of ISO 11898-2. Single shielded *double* twisted pair cable wiring as described in chapter [7.3](#page-28-0) ensures the EU Conformity as well.

The following **general rules** for CAN wiring with single shielded *single* twisted pair cable should be followed:

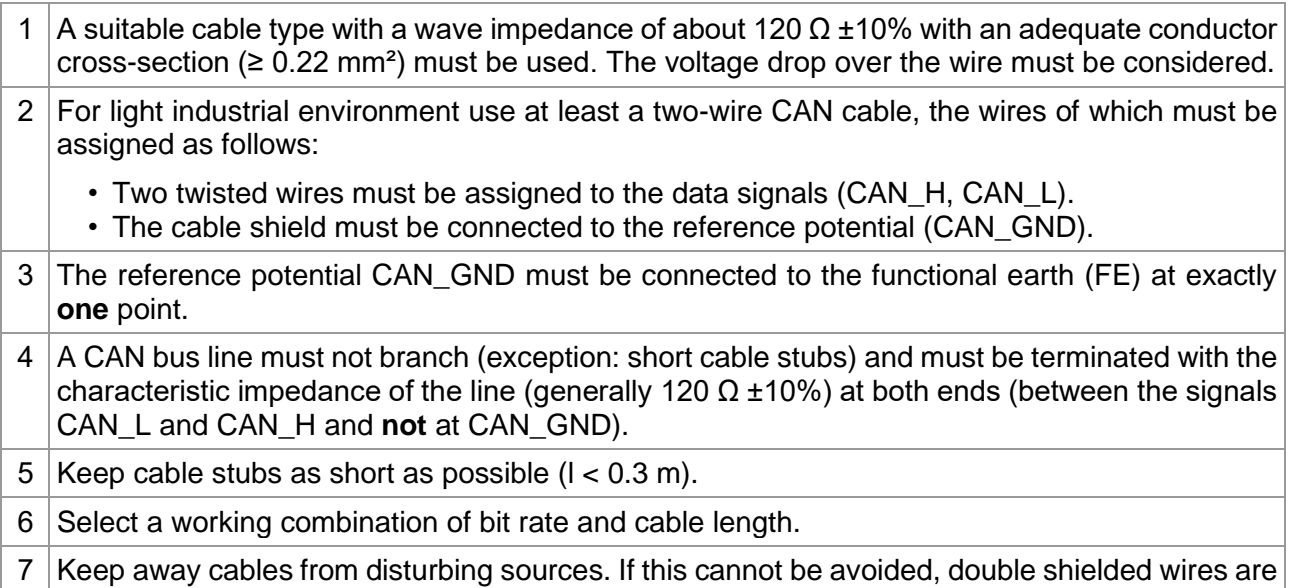

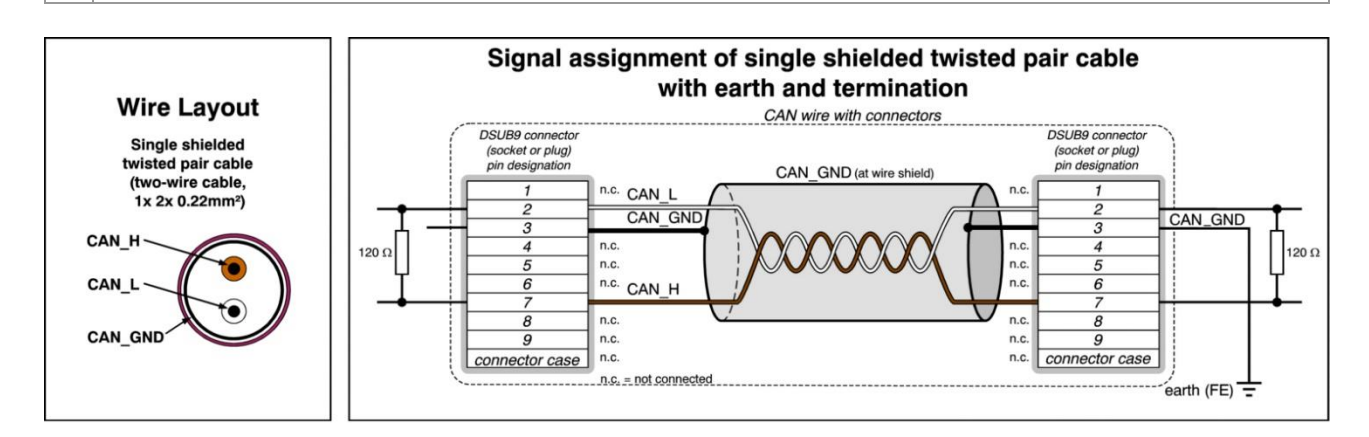

**Figure 10:** CAN wiring for light industrial environment

### <span id="page-27-0"></span>**7.2.2 Cabling**

• To connect CAN devices with just one CAN connector per net use a short stub  $(< 0.3$  m) and a T-connector (available as accessory). If these devices are located at the end of the CAN network, the CAN terminator "CAN-Termination-DSUB9" can be used.

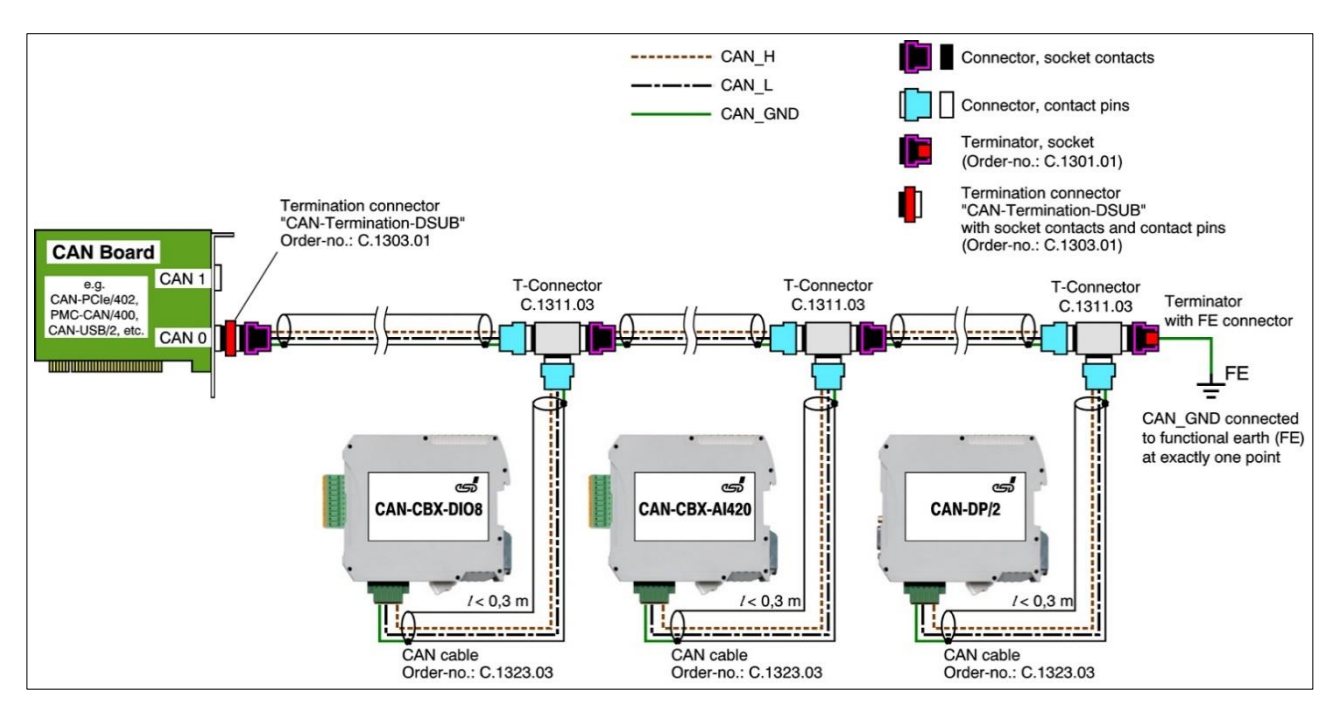

**Figure 11:** Example for proper wiring with single shielded single twisted pair wires

### <span id="page-27-1"></span>**7.2.3 Branching**

- In principle the CAN bus must be realized in a line. The nodes are connected to the main CAN bus line via short cable stubs. This is normally realised by so called T-connectors. esd offers the CAN-T-Connector (Order No.: C.1311.03)
- If a mixed application of single twisted and double twisted cables cannot be avoided, ensure that the CAN\_GND line is not interrupted!
- Deviations from the bus structure can be realized by using repeaters.

### <span id="page-27-2"></span>**7.2.4 Termination Resistor**

- A termination resistor must be connected at both ends of the CAN bus. If an integrated CAN termination resistor is connected to the CAN interface at the end of the CAN bus, this integrated termination must be used instead of an external CAN termination resistor.
- 9-pole DSUB-termination connectors with integrated termination resistor and pin contacts and socket contacts are available from esd (order no. C.1303.01).
- For termination of the CAN bus and grounding of the CAN\_GND, DSUB terminators with pin contacts (order no. C.1302.01) or socket contacts (order no. C.1301.01) and with additional functional earth contact are available.

### <span id="page-28-0"></span>**7.3 Heavy Industrial Environment (Double Twisted Pair Cable)**

### <span id="page-28-1"></span>**7.3.1 General Rules**

The following **general rules** for the CAN wiring with single shielded *double* twisted pair cable should be followed:

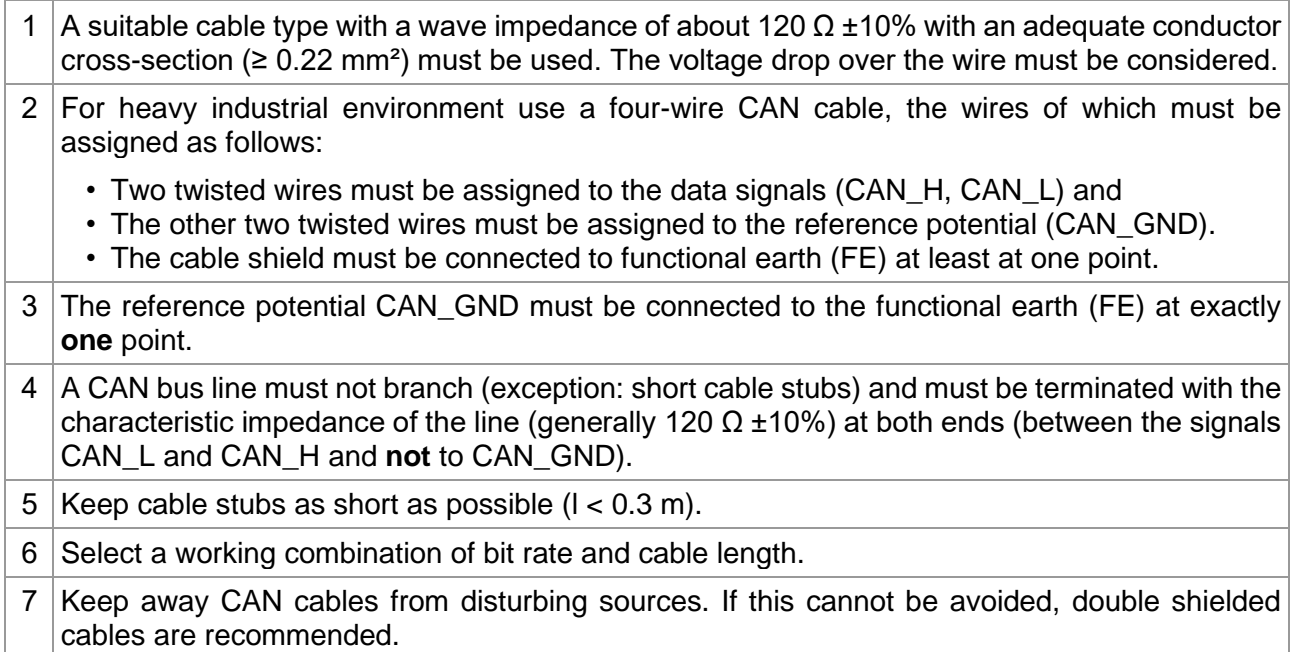

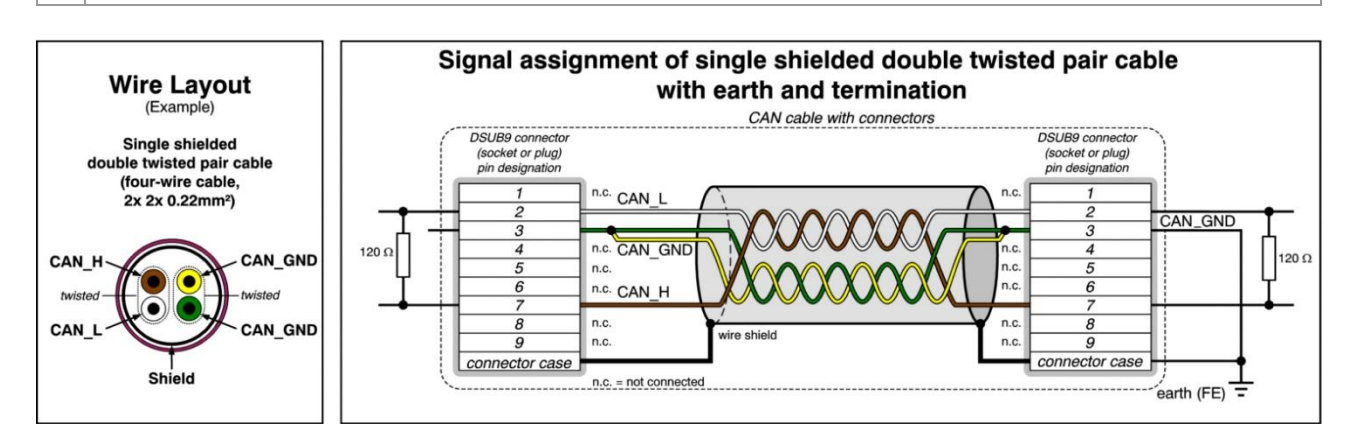

**Figure 12:** CAN wiring for heavy industrial environment

### <span id="page-29-0"></span>**7.3.2 Device Cabling**

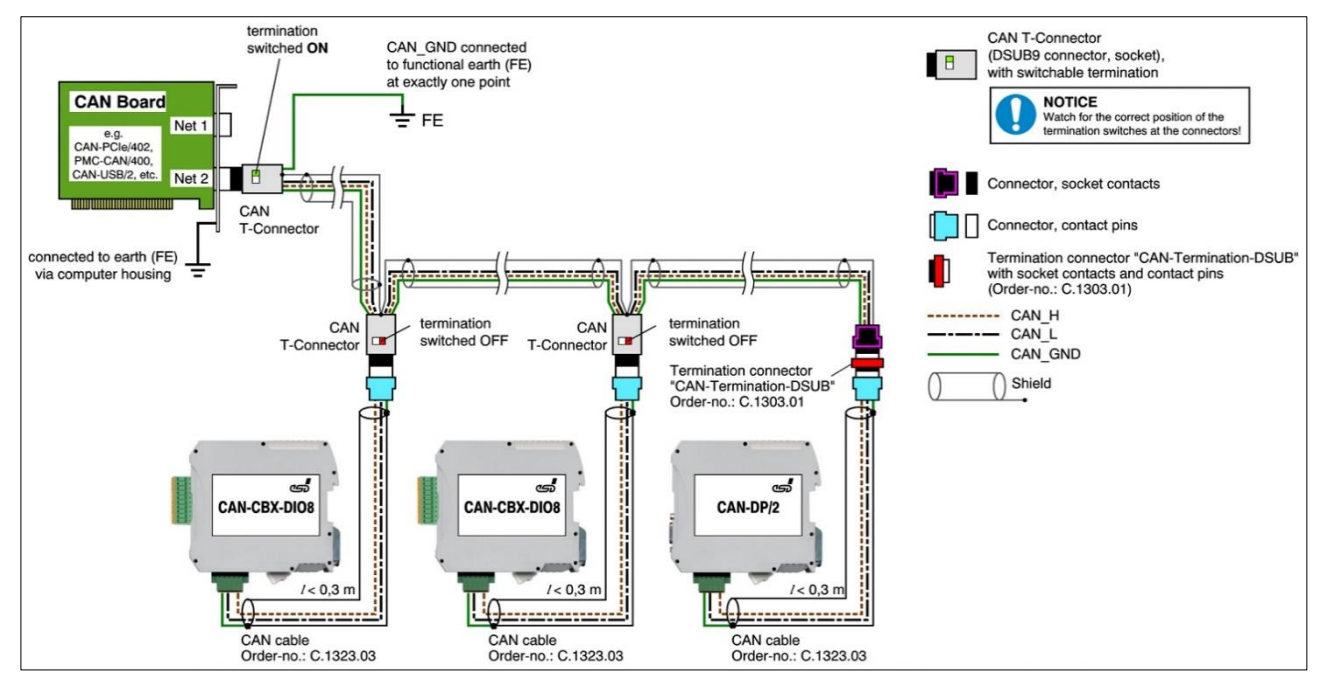

**Figure 13:** Example of proper wiring with single shielded double twisted pair cables

### <span id="page-29-1"></span>**7.3.3 Branching**

- In principle, the CAN bus must be realized in a line. The nodes are connected to the main CAN bus line via short cable stubs. This is usually realised via so called T-connectors. When using esd's CAN-T-Connector (order no.: C.1311.03) in heavy industrial environment and with four-wire twisted cables, it must be noted that the shield potential of the conductive DSUB housing is not looped through this type of T-connector. This interrupts the shielding. Therefore, you must take appropriate measures to connect the shield potentials, as described in the manual of the CAN-T-Connector. For further information on this, please refer to the CAN-T-Connector Manual (order no.: C.1311.21). Alternatively, a T-connector can be used, in which the shield potential is looped through, for example the DSUB9 connector from ERNI (ERBIC CAN BUS MAX, order no.:154039).
- If a mixed application of single twisted and double twisted cables cannot be avoided, ensure that the CAN\_GND line is not interrupted!
- Deviations from the bus structure can be realized by using repeaters.

### <span id="page-29-2"></span>**7.3.4 Termination Resistor**

- A termination resistor must be connected at both ends of the CAN bus. If an integrated CAN termination resistor is connected to the CAN interface at the end of the CAN bus, this integrated termination must be used instead of an external CAN termination resistor.
- 9-pole DSUB-termination connectors with integrated termination resistor and pin contacts and socket contacts are available from esd (order no. C.1303.01).
- 9-pole DSUB-connectors with integrated switchable termination resistor can be ordered for example from ERNI (ERBIC CAN BUS MAX, socket contacts, order no.:154039).

### <span id="page-30-0"></span>**7.4 Electrical Grounding**

- For CAN devices with electrical isolation the CAN GND must be connected between the CAN devices.
- CAN GND should be connected to the earth potential (FE) at **exactly one** point of the network.
- Each *CAN interface with electrical connection to earth potential* acts as a grounding point. For this reason, it is recommended not to connect more than one *CAN device with electrical connection to earth potential.*
- Grounding can be done for example at a termination connector (e.g. order no. C.1302.01 or C.1301.01).

### <span id="page-30-1"></span>**7.5 Bus Length**

The bus length of a CAN network must be adapted to the set bit rate. The maximum values result from the fact that the time required for a bit to be transmitted in the bus system is shorter the higher the transmission rate is. However, as the line length increases, so does the time it takes for a bit to reach the other end of the bus. It should be noted that the signal is not only transmitted, but the receiver must also respond to the transmitter within a certain time. The transmitter, in turn, must detect any change in bus level from the receiver(s). Delay times on the line, the transceiver, the controller, oscillator tolerances and the set sampling time must be considered.

In the following table you will find guide values for the achievable bus lengths at certain bit rates.

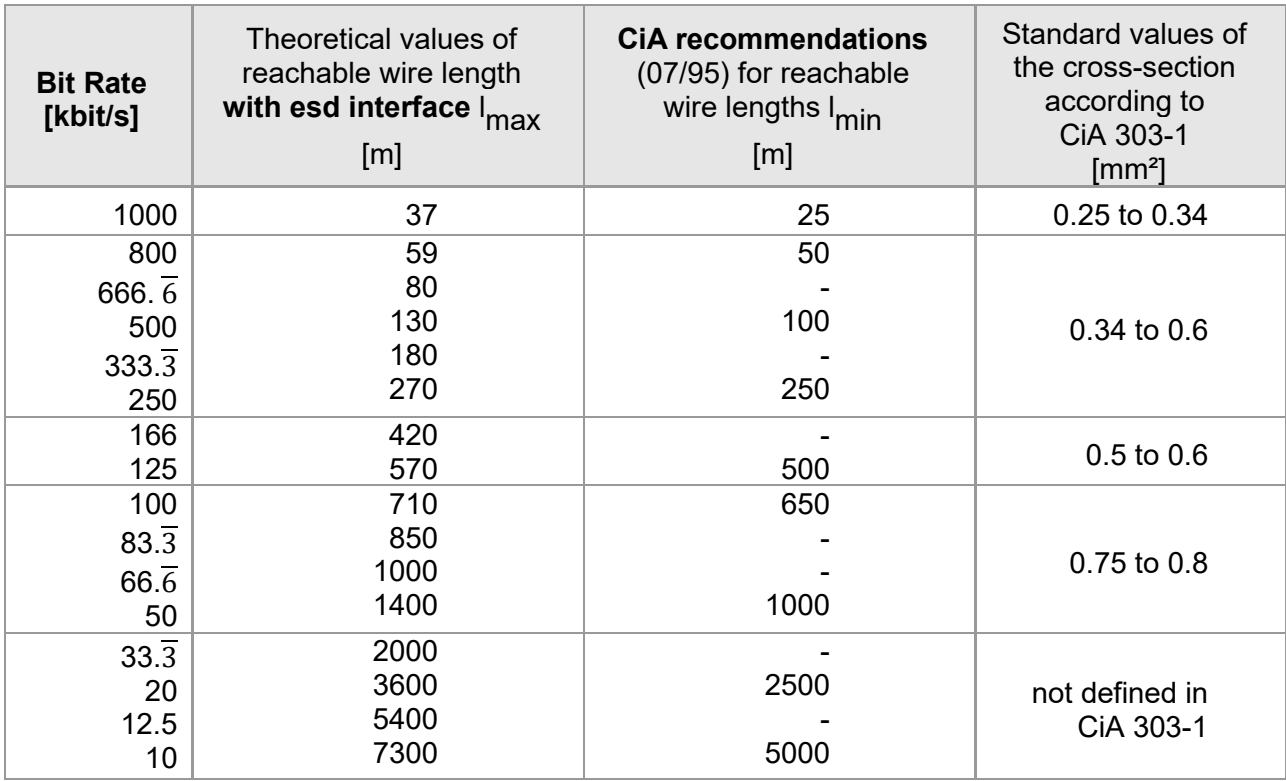

**Table 7:** Recommended cable lengths at typical bit rates (with esd-CAN interfaces)

Optical couplers are delaying the CAN signals. esd modules typically achieve a wire length of 37 m at 1 Mbit/s within a proper terminated CAN network without impedance disturbances, such as those caused by cable stubs > 0.3 m.

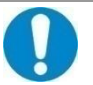

### **NOTICE**

Please note that the cables, connectors, and termination resistors used in CANopen networks shall meet the requirements defined in ISO 11898-2. In addition, further recommendations of the CiA, like standard values of the cross section, depending on the cable length, are described in the CiA recommendation CiA 303-1 (see CiA 303 CANopen Recommendation - Part 1: "Cabling and connector pin assignment," Version 1.9.0, Table 2). Recommendations for pin-assignment of the connectors are described in CiA 106: "Connector pin-assignment recommendations ".

### <span id="page-31-0"></span>**7.6 Examples for CAN Cables**

esd recommends the following two-wire and four-wire cable types for CAN network design. These cable types are used by esd for ready-made CAN cables, too.

### <span id="page-31-1"></span>**7.6.1 Cable for Light Industrial Environment Applications (Two-Wire)**

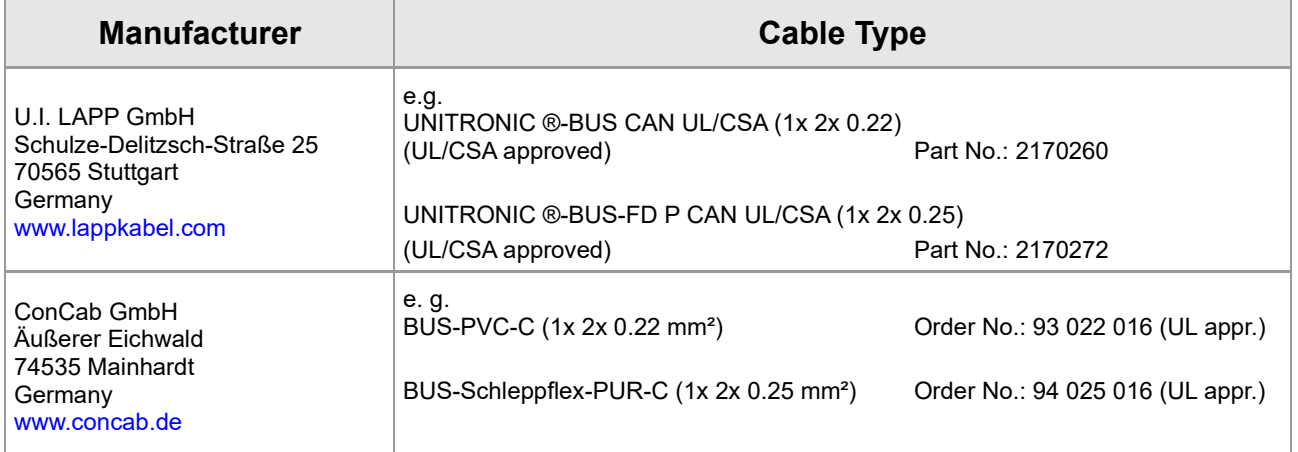

### <span id="page-31-2"></span>**7.6.2 Cable for Heavy Industrial Environment Applications (Four-Wire)**

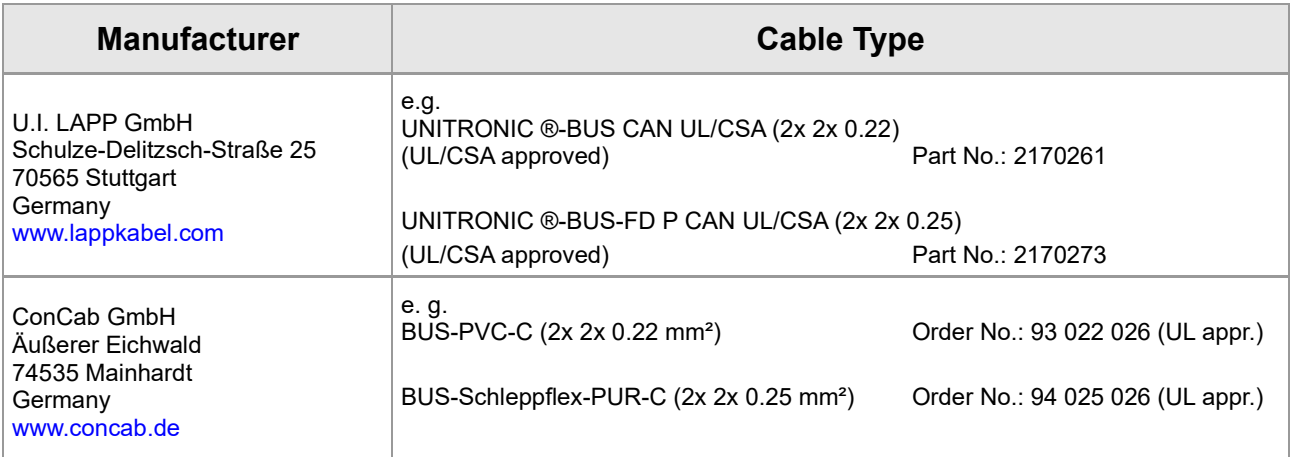

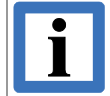

#### **INFORMATION**

Ready-made CAN cables with standard or custom length can be ordered from **esd**.

## <span id="page-32-0"></span>**8 CAN Troubleshooting Guide**

The CAN Troubleshooting Guide is a guide to finding and eliminating the most common problems and errors when setting up CAN bus networks and CAN-based systems.

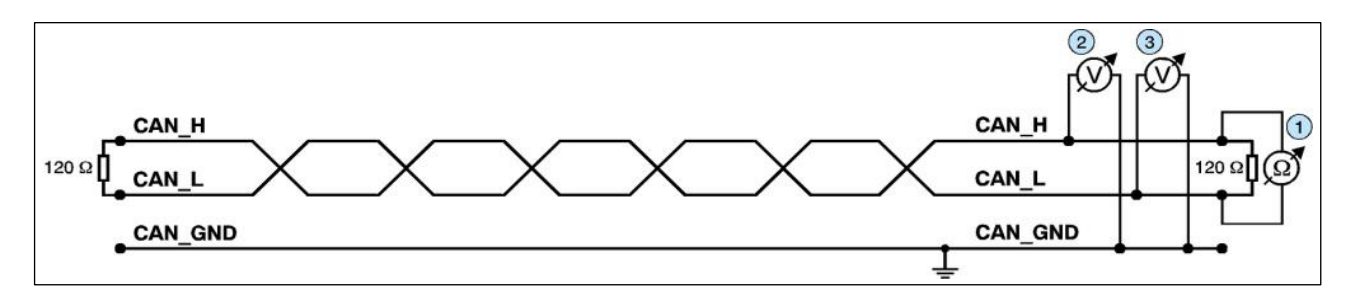

**Figure 14:** Simplified diagram of a CAN network

### <span id="page-32-1"></span>**8.1 Termination**

The bus termination is used to match impedance of a node to the impedance of the bus line used. If the impedance is mismatched, the transmitted signal is not completely absorbed by the load and will be partially reflected back into the transmission line.

If the impedances of the sources, transmission lines and loads are equal, the reflections are avoided. This test measures the total resistance of the two CAN data lines and the connected terminating resistors.

### **To test this, please proceed as follows:**

- 1. Switch off the supply voltages of all connected CAN nodes.
- 2. Measure the DC resistance between CAN H and CAN L at one end of the network, measuring point  $\odot$  (see figure above).

### **Expected result:**

The measured value should be between 50 Ω and 70 Ω.

### **Possible causes of error:**

- If the determined value is below 50  $Ω$ , please make sure that:
	- There is no **short circuit** between CAN\_H and CAN\_L wiring.
	- **No more than two** terminating resistors are connected.
	- The transceivers of the individual nodes are not defective.

■ If the determined value is higher than 70  $Ω$ , please make sure that:

- All CAN H and CAN L lines are correctly connected.
- Two terminating resistors of 120  $\Omega$  each are connected to your CAN network (one at each end).

### <span id="page-33-0"></span>**8.2 Electrical Grounding**

The CAN GND of the CAN network should be connected to the functional earth potential (FE) at only **one** point. This test indicates whether the CAN\_GND is grounded at one or more points.

Please note that this test can only be performed with electrically isolated CAN nodes.

#### **To test this, please proceed as follows:**

- 1. Disconnect the CAN\_GND from the earth potential (FE).
- 2. Measure the DC resistance between CAN GND and earth potential (see figure on the right).

Do not forget to reconnect CAN\_GND to earth potential after the test!

> **Figure 15:** Simplified schematic diagram of ground test measurement

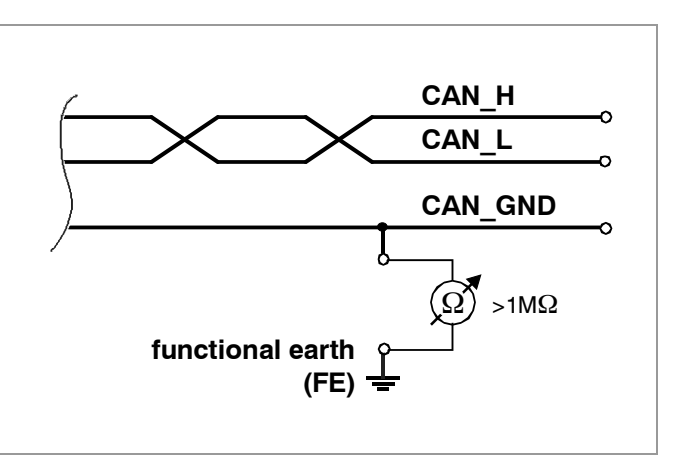

#### **Expected result:**

The measured resistance should be greater than 1 M $\Omega$ . If it is smaller, please search for additional grounding of the CAN\_GND wires.

### <span id="page-33-1"></span>**8.3 Short Circuit in CAN Wiring**

A CAN bus might possibly still be able to transmit data even if CAN\_GND and CAN\_L are shortcircuited. However, this will usually cause the error rate to rise sharply. Ensure that there is no short circuit between CAN\_GND and CAN\_L!

### <span id="page-33-2"></span>**8.4 Correct Voltage Levels on CAN\_H and CAN\_L**

Each node contains a CAN transceiver that outputs differential signals. When the network communication is idle the CAN\_H and CAN\_L voltages are approximately 2.5 V measured to CAN\_GND. Defective transceivers can cause the idle voltages to vary and disrupt network communication.

### **To test for defective transceivers, please proceed as follows:**

- 1. Switch on all supply voltages.
- 2. Terminate all network communication.
- 3. Measure the DC voltage between CAN H and CAN GND, measuring point  $\mathcal{D}$ . (See "Simplified diagram of a CAN network" on previous page).
- 4. Measure the DC voltage between CAN\_L and CAN\_GND, measuring point ... (See "Simplified diagram of a CAN network" on previous page).

#### **Expected result:**

The measured voltage should be between 2.0 V and 3.0 V.

### **Possible causes of error:**

- If the voltage is lower than 2.0 V or higher than 3.0 V, it is possible that one or more nodes have defective transceivers.
	- If the voltage is lower than 2.0 V, please check the connections of the CAN  $\,$  H and CAN\_L lines.
- To find a node with a defective transceiver within a network, please check individually the resistances of the CAN transceivers of the nodes (see next section).

### <span id="page-34-0"></span>**8.5 CAN Transceiver Resistance Test**

CAN transceivers have circuits that control CAN\_H and CAN\_L. Experience shows that electrical damage can increase the leakage current in these circuits.

#### **To measure the current leakage through the CAN circuits, please use an ohmmeter and proceed as follows:**

- 1. Switch **off** the node 4 and **disconnect** it from the CAN network. (See figure below.)
- 2. Measure the DC resistance between CAN H and CAN GND, measuring point  $\circledcirc$ (See figure below.)
- 3. Measure the DC resistance between CAN\_L and CAN\_GND, measuring point <sup>®</sup> (See figure below.)

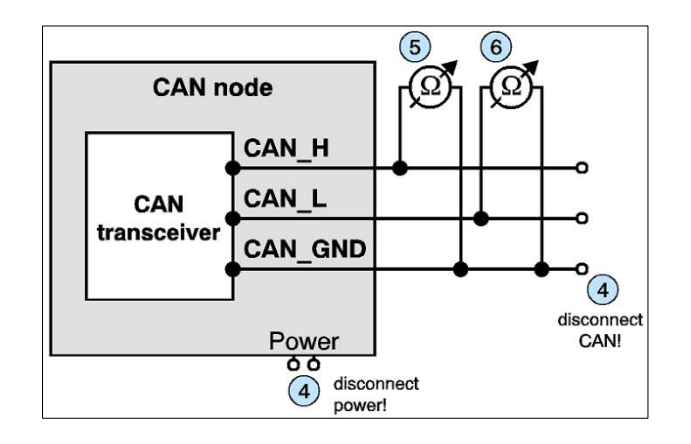

**Figure 16:** Measuring the internal resistance of CAN transceivers

#### **Expected result:**

The measured resistance should be greater than 10 kΩ for each measurement.

#### **Possible causes of error:**

- If the resistance is significantly lower, the CAN transceiver may be defective.
- Another indication of a defective CAN transceiver is a very high deviation of the two measured input resistances (>> 200 %).

### <span id="page-34-1"></span>**8.6 Support by esd**

If you have followed the troubleshooting steps in this troubleshooting guide and still cannot find a solution to your problem, our support team can help.

Please contact our support by email to [support@esd.eu](mailto:support@esd.eu) or by phone **+49-511-37298-130**.

## <span id="page-35-0"></span>**9 References**

- <span id="page-35-1"></span>(1) esd electronics gmbh, "CAN/402-Slot2-LIN Hardware Manual", Hannover, 2022, esd electronics, Revision 1.0
- <span id="page-35-2"></span>(2) esd electronics gmbh, "NTCAN-API Part 1: Application Developers Manual", Hannover, 2022-12-12, esd electronics, Revision 5.6
- <span id="page-35-3"></span>(3) esd electronics gmbh, "NTCAN-API Part 2: Installation Guide", Hannover, 2021-10-27, esd electronics, Revision 4.7

## <span id="page-36-0"></span>**10 Application Note to CAN/402 Boards**

**Potential Interoperability with Windows or Linux OS**

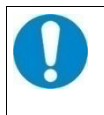

### **NOTICE**

This chapter is to alert users to a potential interoperability problem that affects esd CAN-PCI/402boards which are equipped with the Pericom® PCI-to-PCI bridge PI7C9X111SL.

Depending on the host computer system the following CAN-PCI/402 articles may be affected:

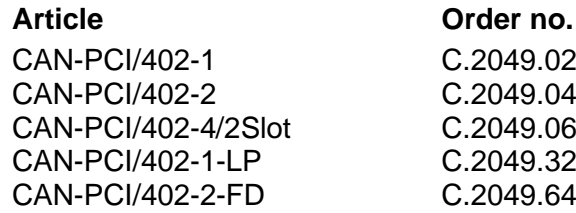

### <span id="page-36-1"></span>**10.1 Windows Operating System**

### **Potential Interoperability Problem with enabled PCI Express Native Control Mode**

#### **Problem Description**

Microsoft Windows operating systems including Windows Vista, Windows Server 2008, and later versions include a feature called "PCI Express Native Control". Many current motherboards offer support for the PCI Express Native Control feature in their BIOS.

If this feature is enabled by Windows, it enforces additional mandatory features which are not implemented in the bridge of the CAN-PCI/402 boards. This may prevent the start of the default PCIto-PCI bridge driver (Code 10).

This problem occurs, for example, with most ACER PC Windows systems.

According to our information, Pericom does not plan to revise the silicon of the PCI-to-PCI bridge to be compatible with the bridge driver provided by Windows.

#### **Solution: Disabling PCI Express Native Control Feature in Windows**

The PCI Express Native Control can be switched off by commands in the command prompt window with administrator rights.

Use the command BCDEdit /set to set a boot entry option value in the Windows boot configuration data store (BCD):

- 1. Boot the Windows system.
- 2. Open the command prompt window with administrator rights (right-click to C:\Windows\System32\cmd.exe and select "*Run as Administrator*").
- 3. Enter the command bcdedit /set {current} pciexpress forcedisable

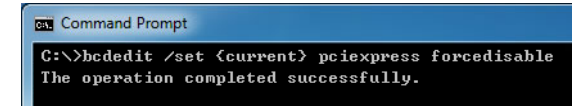

4. Restart your computer.

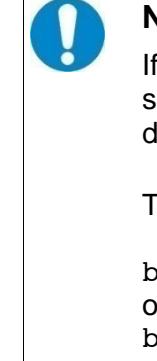

#### **NOTICE**

If you disable the PCI Express Native mode this may cause loss of other system features, such as Hot Plug, which requires the PCI Express Native mode (see link to MSDN for more details).

To restore the previous state, type the following commands:

```
bcdedit /deletevalue {current} pciexpress
or
bcdedit /set {current} pciexpress default
```
Weblinks for further information:

- About BCDEdit /set command: <https://learn.microsoft.com/en-us/windows-hardware/drivers/devtest/bcdedit--set>
- About PCI Express Native Control: [https://learn.microsoft.com/en-us/previous](https://learn.microsoft.com/en-us/previous-versions/windows/hardware/design/dn631753(v=vs.85))[versions/windows/hardware/design/dn631753\(v=vs.85\)](https://learn.microsoft.com/en-us/previous-versions/windows/hardware/design/dn631753(v=vs.85))
- PCI-SIG website: <https://pcisig.com/>

### <span id="page-37-0"></span>**10.2 Linux Operating System**

**Potential Interoperability Problem caused by Active State Power Management Reconfiguration** 

#### **Problem Description**

Recent Linux kernels try to reconfigure and optimize the Active State Power Management settings of PCI Express links. In the course of the reconfiguration the kernel triggers an erratum of the PCIto-PCIe reverse bridge PI7C9X111SL that is used on the shown products. Caused by this erratum the PCIe link stays in the link retraining state and is not usable.

This can be diagnosed by looking at the lspci output for the PCIe device behind the Pericom bridge that looks like this in the failure case:

```
root@host# lspci -s 3:0.0 -v -x
03:00.0 CANBUS: ESD Electronic System Design GmbH Device 0402 (rev ff) 
(prog-if ff)
         !!! Unknown header type 7f
00: ff ff ff ff ff ff ff ff ff ff ff ff ff ff ff ff
10: ff ff ff ff ff ff ff ff ff ff ff ff ff ff ff ff
20: ff ff ff ff ff ff ff ff ff ff ff ff ff ff ff ff
30: ff ff ff ff ff ff ff ff ff ff ff ff ff ff ff ff
```
**Solution: Booting the System with the additional Kernel Parameter "pcie\_aspm=off"** As a workaround you may boot the system with the additional kernel parameter "pcie\_aspm=off" which will disable ASPM reconfiguration for the whole machine.

If you are able to build your Linux kernel yourself, you may apply this patch to introduce a workaround for this Pericom reverse bridge.

```
--- drivers/pci/pcie/aspm-orig.c 2018-04-01 23:20:27.000000000 +0200
                                      +++ drivers/pci/pcie/aspm.c 2018-11-07 14:08:58.301927694 +0100
+++ drivers/pci/pcie/aspm.c<br>@@ -218,6 +218,7 @@
         child = list entry(linkbus->devices.next, struct pci dev, bus list);
         BUG ON(!pci is pcie(child));
+
          /* Check downstream component if bit Slot Clock Configuration is 1 */
         pcie capability read word(child, PCI EXP LNKSTA, &reg16);
         if (I(\text{req16} \& PCI EXP LINKSTA SLC))@@ -251,6 +252,16 @@
 /* Retrain link */
          reg16 |= PCI_EXP_LNKCTL_RL;
          pcie_capability_write_word(parent, PCI_EXP_LNKCTL, reg16);
+ if (0x12d8 == parent->vendor && 0xe111 == parent->device) {
+ /*<br>+ /*
+ * Due to an erratum in the Pericom PI7C9X111SLB bridge in<br>+ * reverse mode the retrain link bit needs to be cleared<br>* manually to allow the link training to succeed.
                 + * reverse mode the retrain link bit needs to be cleared
+ * manually to allow the link training to succeed.<br>+ */<br>pci_info(parent,"PI7C9X111SLB workaround: Clear PC
+ */
+ pci_info(parent,"PI7C9X111SLB workaround: Clear PCI_EXP_LNKCTL_RL again.\n");<br>+ req16 &= ~PCI EXP LNKCTL RL;
+ reg16 &= ~PCI_EXP_LNKCTL_RL;<br>+ pcie capability write word(p
+ pcie_capability_write_word(parent, PCI_EXP_LNKCTL, reg16);
         \rightarrow /* Wait for link training end. Break out after waiting for timeout */
         start jiffies = jiffies;
```
An equivalent patch was submitted to the linux-pci kernel mailing list (see [https://lore.kernel.org/linux-pci/20190406143031.GB200379@google.com/T/\)](https://lore.kernel.org/linux-pci/20190406143031.GB200379@google.com/T/)) but it will take some time until it will show up in the production kernels of Linux distributions.

The mentioned patch hit the Linux mainline kernel with version 5.2.0.

The patch also has been backported to the following mainline stable kernels:

 5.1.5 5.0.19 4.19.46 4.9.179 3.16.74

## <span id="page-39-0"></span>**11 Declaration of Conformity**

### EU-KONFORMITÄTSERKLÄRUNG **FU DECLARATION OF CONFORMITY**

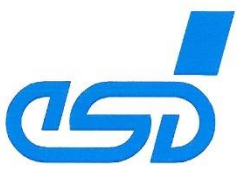

Adresse esd electronics gmbh Vahrenwalder Str. 207 Address 30165 Hannover Germany

esd erklärt, dass die Produkte esd declares, that the products

**CAN-PCI/402-1 CAN-PCI/402-1-D CAN-PCI/402-2 CAN-PCI/402-2-D CAN-PCI/402-4/2Slot CAN-PCI/402-4-D/2Slot CAN-PCI/402-1-LP** CAN-PCI/402-1-I P-2 **CAN-PCI/402-2-FD** CAN-PCle/402-Slot2 CAN-PCle/402-Slot2-D

die Anforderungen der Normen fulfill the requirements of the standards

gemäß folgendem Prüfbericht erfüllen. according to test certificate.

C.2049.02 C.2049.03 C.2049.04 C.2049.05 C.2049.06 C.2049.07 C.2049.32 C.2049.34 C.2049.64 C.2045.10 C.2045.11

Typ, Modell, Artikel-Nr.

Type, Model, Article No.

EN 61000-6-2:2005. EN 61000-6-3:2007/A1:2011

Die Produkte entsprechen damit der EU-Richtlinie "EMV" 2014/30/EU Therefore the products conform to the EU Directive 'EMC'

Die Produkte entsprechen den EU-Richtlinien "RoHS" The products conform to the EU Directives 'RoHS'

2011/65/EU, 2015/863/EU

H-K00-0578-15

Diese Erklärung verliert ihre Gültigkeit, wenn die Produkte nicht den Herstellerunterlagen entsprechend eingesetzt und betrieben wird, oder die Produkte abweichend modifiziert werden. This declaration loses its validity if the products are not used or run according to the manufacturer's documentation or if non-compliant modifications are made.

Name / Name Funktion / Title Datum / Date

T Bielert QM-Beauftragter / QM Representative Hannover, 2019-04-05

1. Brin

Rechtsgültige Unterschrift / authorized signature

I:\Texte\Doku\MANUALS\CAN\PCI\CAN-PCI402\Konformitaetserklaerungen\CAN-PCI402 EU Konformitaetserklaerung 2019-04-05.odt

## <span id="page-40-0"></span>**12 Order Information**

### <span id="page-40-1"></span>**12.1 Hardware**

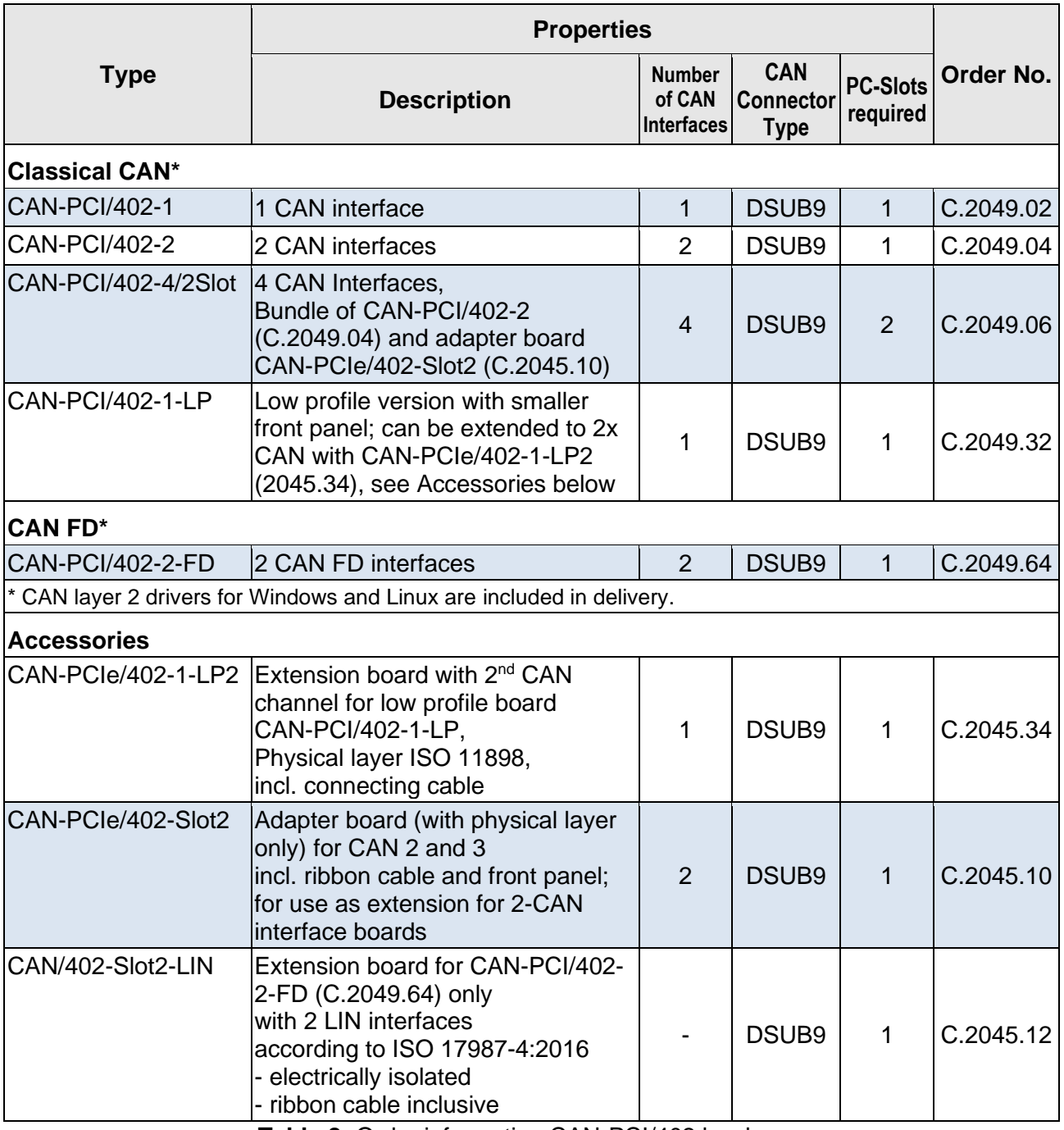

**Table 8:** Order information CAN-PCI/402 hardware

### <span id="page-41-0"></span>**12.2 Software**

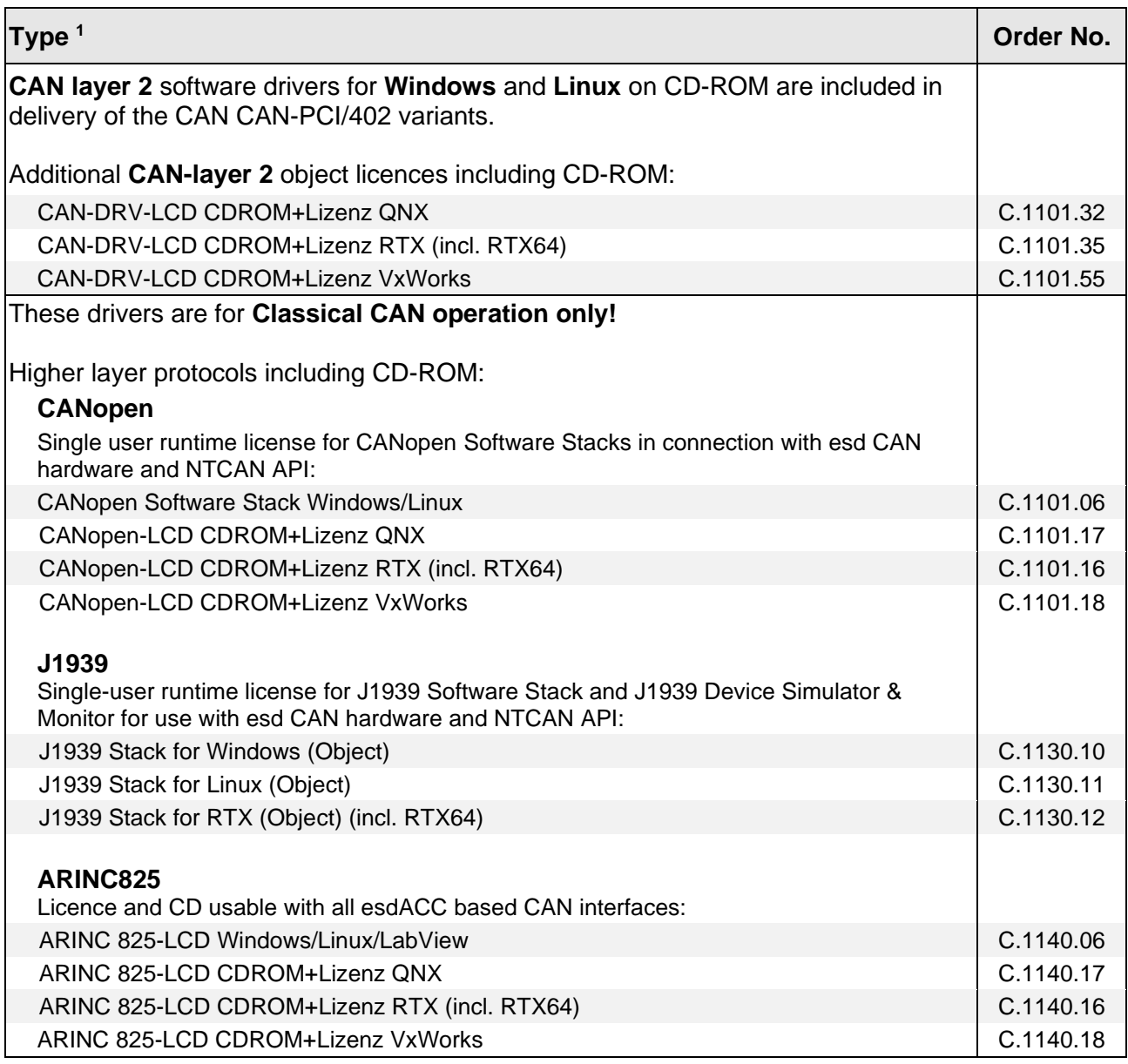

<sup>1</sup> ... For detailed information about the driver availability for your operating system, please contact our sales team.

**Table 9:** Order information software

### <span id="page-42-0"></span>**12.3 PDF Manuals**

For the availability of the manuals see table below.

Please download the manuals as PDF documents from our esd website [https://www.esd.eu](https://www.esd.eu/) for free.

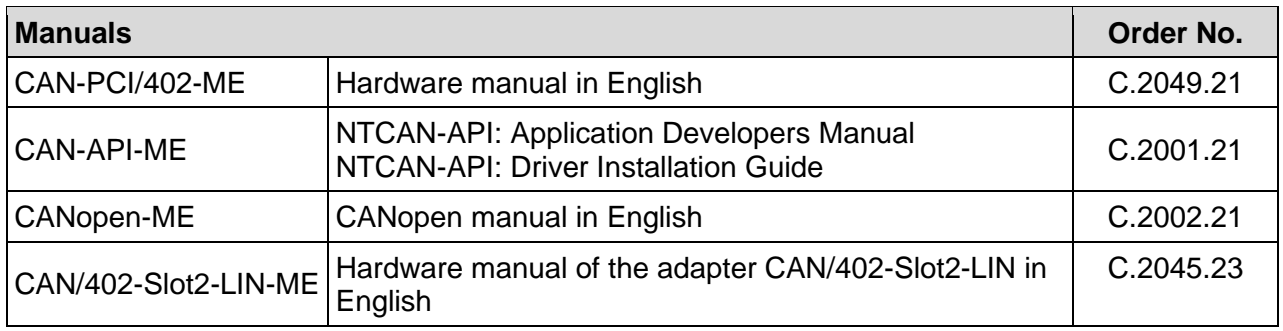

**Table 10:** Available Manuals

### **Printed Manuals**

If you need a printout of the manual additionally, please contact our sales team [\(sales@esd.eu\)](mailto:sales@esd.eu) for a quotation. Printed manuals may be ordered for a fee.